### **Office of Engineering Research Administration**

### **New Faculty Workshop**

**August 2018**

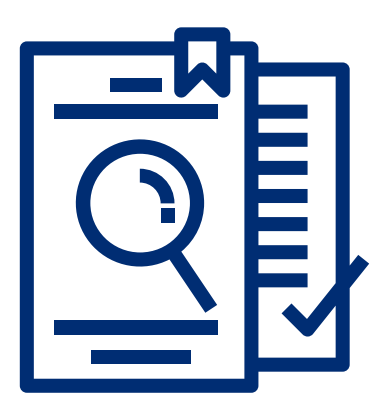

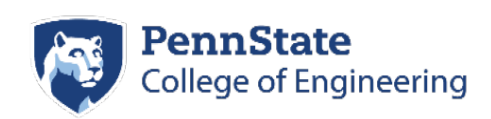

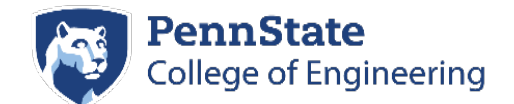

### **Office of Engineering Research Administration**

### **Table of Contents**

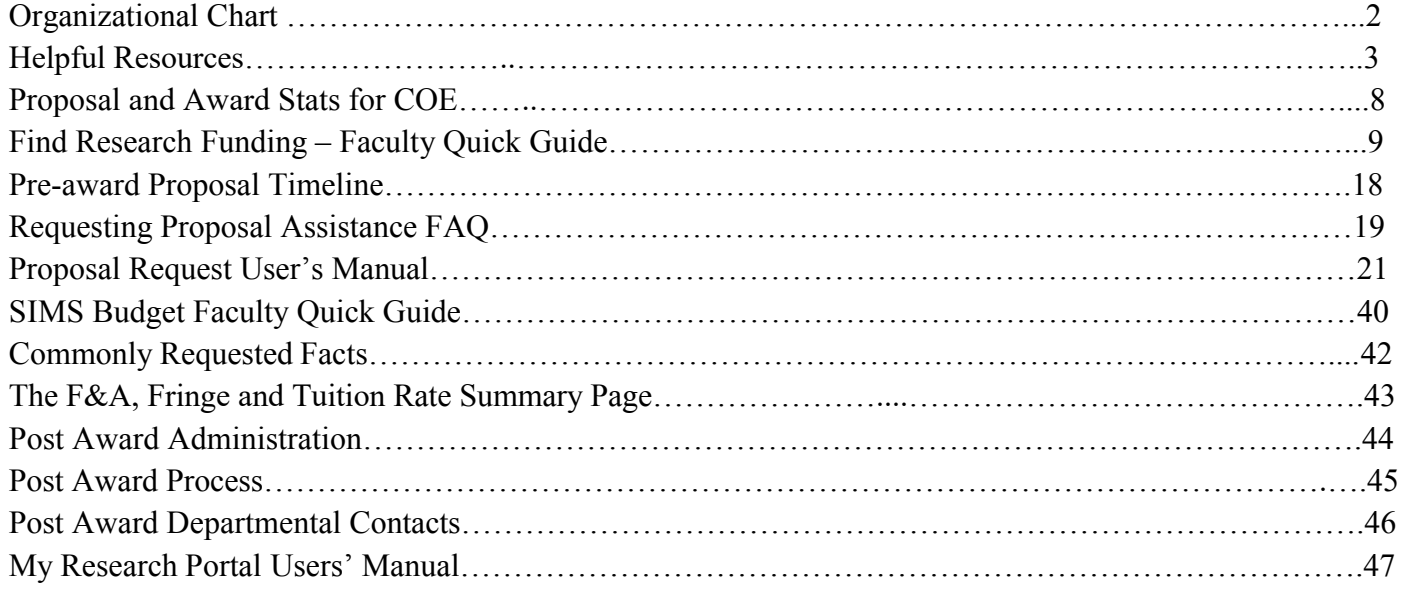

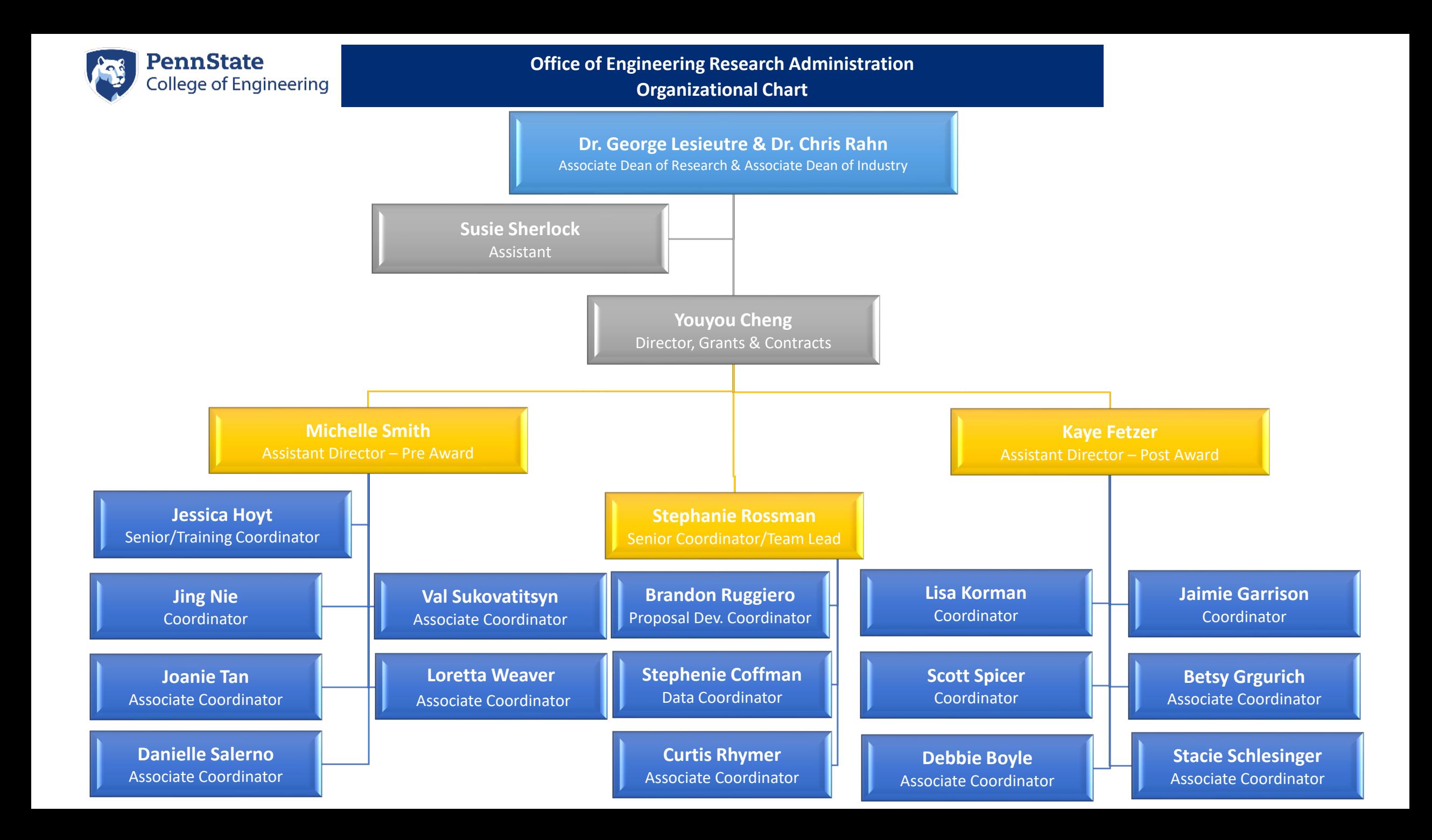

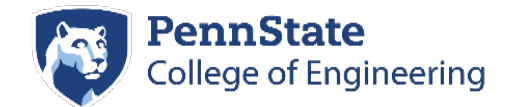

### **Research Office Roles:**

*Your One Stop Shop!* 

Our office is responsible and here to assist you with all your proposal development and award management needs. Due to the structure of PSU's Research Administration, the Office of Sponsored programs is responsible for the negotiation stages of your award.

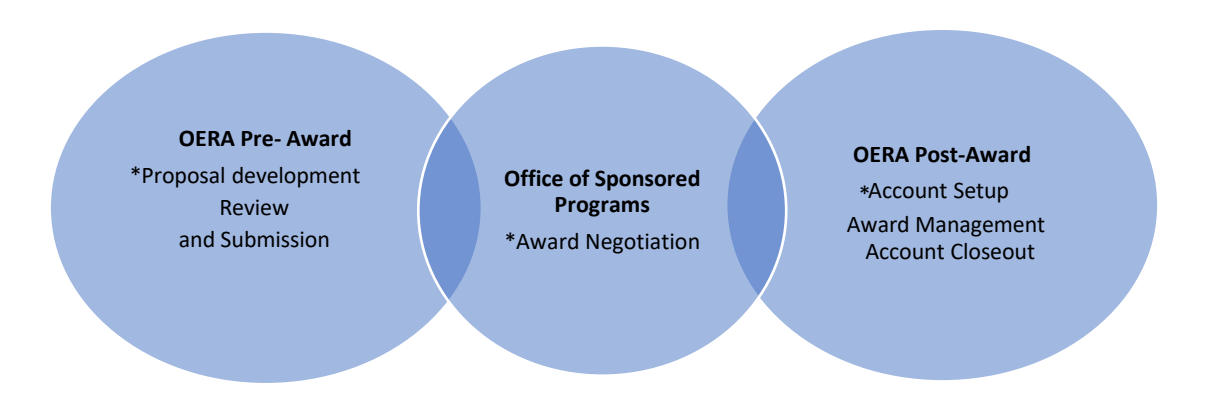

### **Office of Sponsored Programs (OSP):**

The Office of Sponsored Programs (OSP) provides central coordination and oversight of Penn State sponsored projects.

This includes processing proposals and negotiating resultant grants, contracts, and other agreements. All agreements are reviewed to confirm that the terms and conditions:

- protect the interests of Penn State faculty members and students,
- protect Penn State's institutional interests,
- are consistent with Penn State's policies and mission statement, and
- are consistent with all applicable state and federal laws.

After agreements are put in place, OSP coordinates efforts with research administrators across Penn State to ensure that all sponsored funds are administered in accordance with the agreed upon terms and conditions.

• <https://www.research.psu.edu/osp>

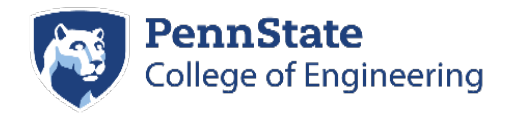

#### Office of Sponsored Programs

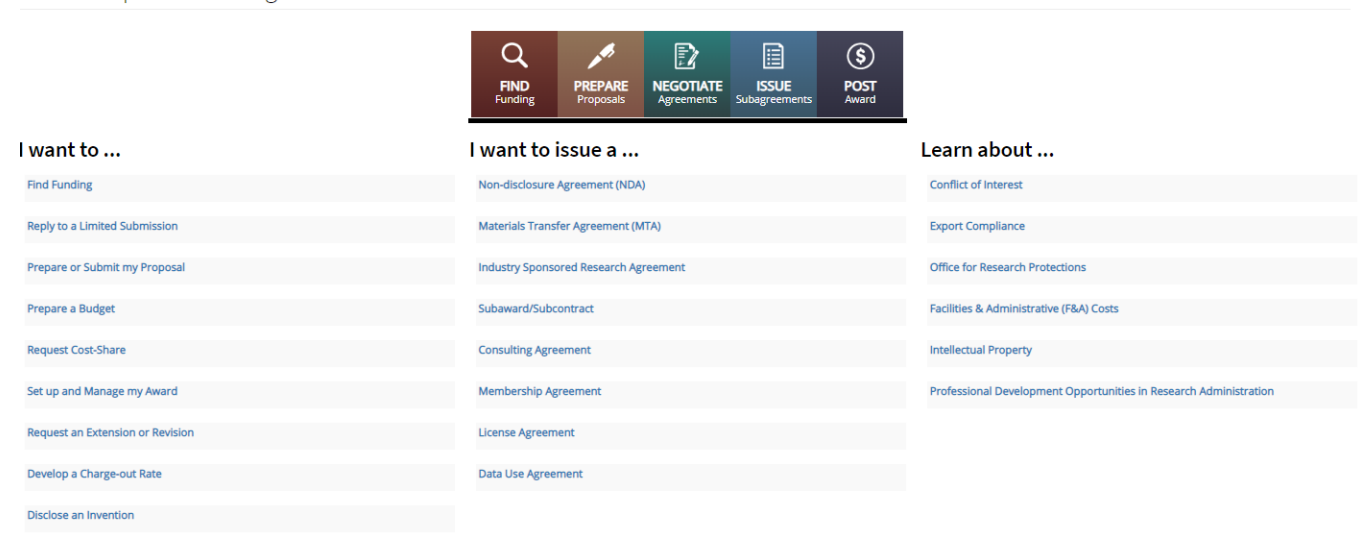

### **Office of Technology Management (OTM):**

Our mission is to protect Penn State intellectual property, identify its commercial potential, and stimulate economic development through the transfer of Penn State technologies to the marketplace.

The Office of Technology Management also promotes Penn State technology by protecting, marketing, and licensing University inventions to companies for further development and commercialization.

• <https://www.research.psu.edu/otm>

### **Strategic Interdisciplinary Research Office (SIRO):**

The Strategic Interdisciplinary Research Office (SIRO) is a research administration unit of the Office of the Vice President for Research that is organized to support both the development of proposals and the administration of large and strategic projects at Penn State. Supported projects typically involve significant efforts from multiple faculty spanning two or more colleges or institutes, and are of strategic importance to the Penn State research enterprise. Projects like these are typically quite time consuming and labor intensive to propose and manage, and SIRO is designed to support these greater needs. SIRO also provides comprehensive pre and post-award support for multiple institutes.

• <https://www.research.psu.edu/siro>

### **Proposal Development Tools and Templates:**

• <https://www.research.psu.edu/siro/tools-templates>

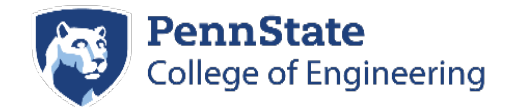

### **Research Accounting:**

The Research Accounting Office at The Pennsylvania State University strives to serve the needs of both the research departments and the sponsoring agencies. Our primary role is to invoice sponsored projects in a timely, efficient, and accurate manner.

• <https://controller.psu.edu/research-accounting>

### **LARSON Transportation Institute (LTI):**

The Thomas D. Larson Pennsylvania Transportation Institute is Penn State's transportation research center, a major, multidisciplinary unit within the Department of Civil and Environmental Engineering. Since its inception in 1968, the Larson Institute has maintained a threefold mission of research, education, and service. The Larson Institute is the locus for transportation-related research conducted by Penn State faculty from more than 14 colleges and research centers, with areas of specialization ranging from civil, computer, electrical, architectural, industrial, and mechanical engineering to agriculture, information sciences and technology, supply chain management, economics, geography, psychology, and statistics. The Institute provides a unique focal point of collaboration for expert faculty and enterprising students from across the University together with public and private stakeholders to address critical transportationrelated needs of the individual user and the world at large.

• <https://www.larson.psu.edu/>

### **Materials Research Institute:**

Penn State's MRI is a catalyst for multidisciplinary education and innovations in materials.

Of particular significance is the recent creation of a direct interface with the life sciences in our newest interdisciplinary building, the Millennium Science Complex. With our capabilities in electronic materials and devices, functional polymers and nanoscience, Penn State is uniquely positioned to apply our materials research to critical challenges of the future in healthcare.

It is our vision to apply both the depth and breadth of our collective expertise to engage in research without boundaries, and thereby to create a new generation of highly qualified graduates who can both communicate and innovate in a converging technological world.

MRI Encompasses:

• 5 Colleges15 Departments

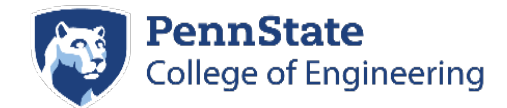

- 200+ Faculty
- 100 Researchers
- 800+ Graduate Students

Funding Sources Include:

- National Science Foundation (NSF)
- Department of Energy (DOE)
- National Institutes of Health (NIH)
- Department of Defense (DoD)
- State Industry Foundations Homeland Security
- <https://www.mri.psu.edu/>

### **Office for Research Protections (ORP):**

The Office for Research Protections (ORP) is Penn State's home for research ethics, where we partner with researchers to maintain the integrity of Penn State research. If researchers are working with human subjects, we work with them to protect the welfare and rights of research participants. If investigators are conducting research with animals, we help them navigate the regulations and policies that mandate the animals be treated humanely and ethically. Our office seeks to protect the integrity of Penn State research by educating the University on the responsible conduct of research through our SARI @ PSU program; by helping faculty manage financial conflicts of interest; and by investigating allegations of research misconduct.

We also protect the safety of researchers and the general public. The ORP is involved in a wide range of activities and divided into multiple programs, and in every endeavor we strive for excellence.

• <https://www.research.psu.edu/orp>

### **Colleges, Units and Institutes:**

• <https://www.research.psu.edu/osp/research-office-directory/research-related-offices>

### **Facilities and Resources:**

• Core Facilities and Instrumentation: <https://pennstate.pure.elsevier.com/en/equipments/>

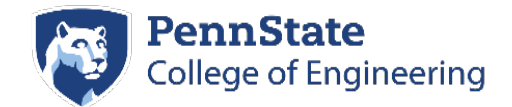

### **Institute for CyberScience:**

The Institute for CyberScience is one of five interdisciplinary research institutes within Penn State's [Office of](https://www.research.psu.edu/)  [the Vice President for Research.](https://www.research.psu.edu/) ICS brings researchers together to develop and apply innovative, high performance computation methods.

ICS operates and continues to expand a world-class high-performance computing system. The ICS Advanced CyberInfrastructure (ICS-ACI) lets Penn State researchers carry out advanced simulation and statistical modeling, data analysis, data mining, machine learning, and more.

ICS-ACI offers

- 23,000 computing cores
- 20 PB of storage
- a dynamic software stack of broadly used research applications
- > 650 teraflops of total peak performance
	- <https://ics.psu.edu/>

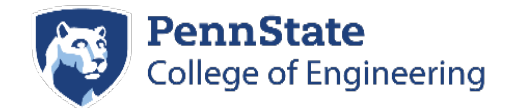

### **Proposal and Award Stats**

On average, proposal coordinators work on 6-10 proposals at the same time on a regular basis. Over the last 5 years, the proposals submitted for the entire College of Engineering has grown.

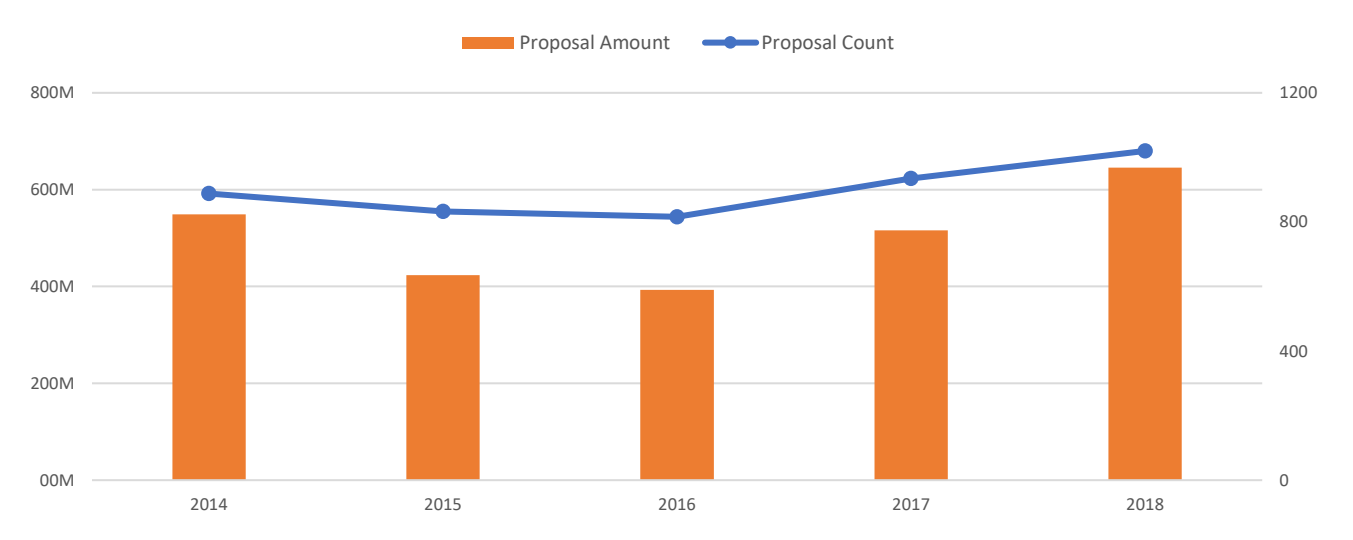

### **5 Year Proposal Submissions**

### **5 Year Award Totals**

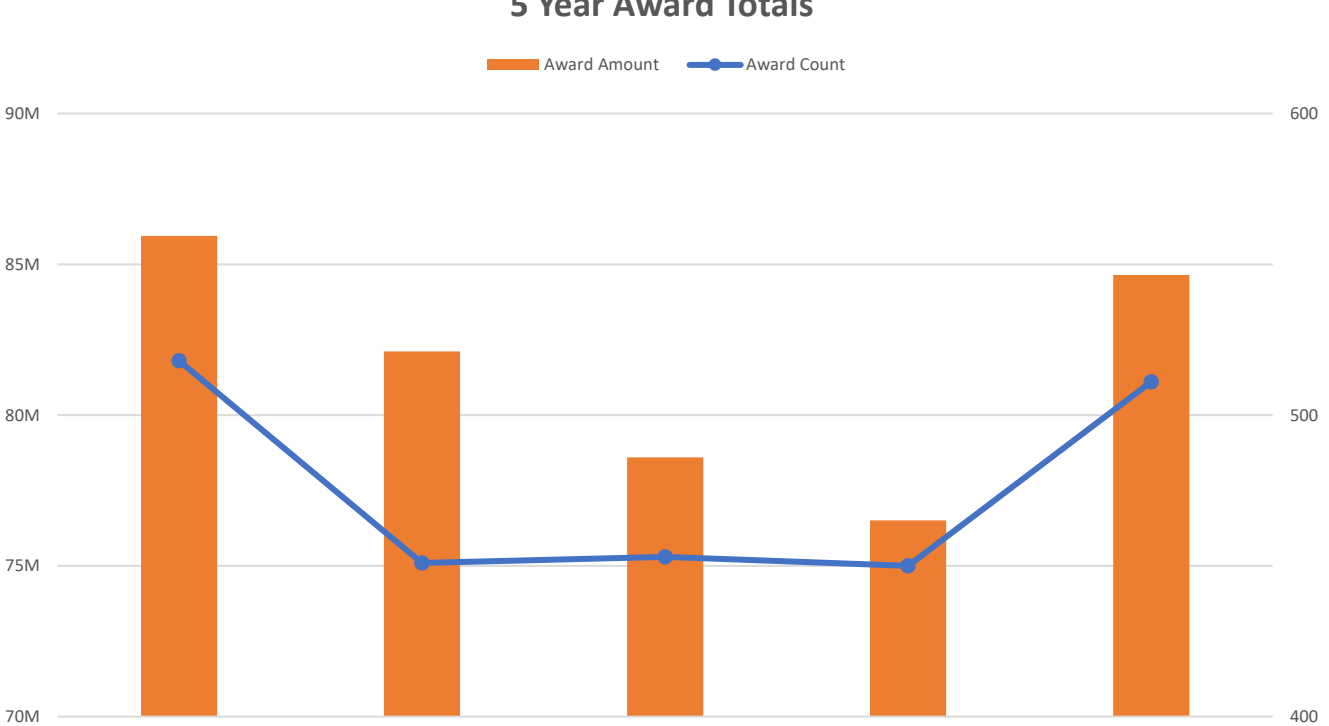

2014 2015 2016 2017 2018

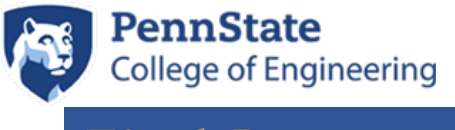

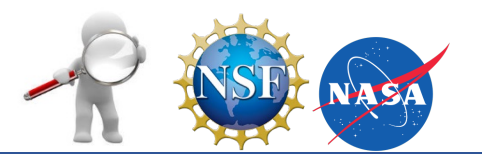

### **Find Research Funding –Faculty Quick Guide**

### **The Pennsylvania State University Resources**

\_\_\_\_\_\_\_\_\_\_\_\_\_\_\_\_\_\_\_\_\_\_\_\_\_\_\_\_\_\_\_\_\_\_\_\_\_\_\_\_\_\_\_\_\_\_\_\_\_\_\_\_\_\_\_\_\_\_\_\_\_\_\_\_

### **Funding Institutional**

### **Expand Your Search!**

All PSU Faculty, Staff and Students now have access to Funding Institutional. Funding Institutional is a single-source workflow tool containing funder, funding opportunity, and awarded grants data, helping institutional staff with:

- Insight in key funding trends
- Discovery of relevant opportunities

• Decisions on resource allocation Funding Institutional is developed for institutional staff who analyze the funding landscape and manage the search and selection process and supports institutional staff across the workflow

### **<https://www.fundinginstitutional.com/>**

SciVal

### **What is SciVal?**

[SciVal](http://www.scival.com/) is a research assessment tool that provides data on individuals, institutions, research themes, locations and collaborations. The data is provided by Scopus and ScienceDirect, and covers more than 30 million publications from 1996 through the present.

### **What can I do with it?**

SciVal is useful for comparing research performance of individuals or institutions, analyzing research trends, creating benchmarking reports and visualizations, or finding someone who is researching in a specific area.

### **<https://www.scival.com/home>**

### **Limited Submissions**

The Penn State Limited Submission Program manages the response to research funding opportunities for which a limited number of submissions are permitted from Penn State.

The Vice President for Research (VPR), in close communication with the college research deans and interdisciplinary consortia directors, is charged with implementing the Penn State Limited Submission Procedure.

\_\_\_\_\_\_\_\_\_\_\_\_\_\_\_\_\_\_\_\_\_\_\_\_\_\_\_\_\_\_\_\_\_\_\_\_\_\_\_\_\_\_\_\_\_\_\_\_\_\_\_\_\_\_\_\_\_\_\_\_\_\_\_\_

**<https://www.research.psu.edu/limitedsubs>**

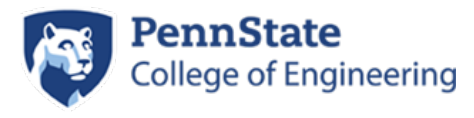

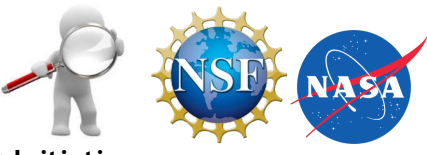

### **PSU ENG Internal Funding Initiatives**

These internal funding initiatives are awarded once per year and are announced by email to all faculty at the opening of the proposal submission period.

### **ENGineering for Innovation and ENtrepreneurship (ENGINE) Grants**

The Penn State Fund for Innovation is committed to fostering the translation of basic research into technologies that show immediate potential for broad commercial impact.

### **Grace Woodward Grants**

The Grace Woodward Collaborative Research in Engineering and Medicine grants are intended to support projects that create or capitalize upon opportunities for new applications of engineering to problems in the life sciences and medicine.

### **Multidisciplinary Research Seed Grants**

The College of Engineering's Multidisciplinary Research Seed Grant program supports research that will increase the competitiveness of faculty in attracting high-impact multidisciplinary and center-level research funding from the state and federal government, industry, or foundations.

### **https://www.engr.psu.edu/research-administration/internal-funding-initiatives.aspx**

### **Faculty Travel Grant Requests**

To assist our faculty members in pursuing research opportunities, the Associate Dean for Research and Graduate Programs and the Associate Dean for Innovation have made some modest travel funds (up to \$500) available to individual faculty members to visit federal sponsors and discuss research opportunities that would be pursued via our college.

To gain access to these funds, please complete the online **[Faculty Travel Grant Request Form](http://sites.psu.edu/engineeringresearch/request-for-faculty-travel-funds-from-the-coe-dean-for-research/)**. Following a review of the request by the Associate Dean for Research and Graduate Programs, you will be notified whether or not the request is approved, and if so, you will receive details of how to access the funds.

**[http://sites.psu.edu/engineeringresearch/request-for-faculty-travel-funds-from-the-coe-dean](http://sites.psu.edu/engineeringresearch/request-for-faculty-travel-funds-from-the-coe-dean-for-research/)[for-research/](http://sites.psu.edu/engineeringresearch/request-for-faculty-travel-funds-from-the-coe-dean-for-research/)**

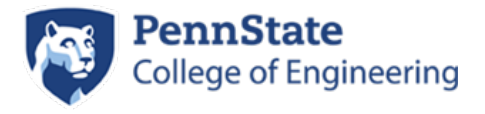

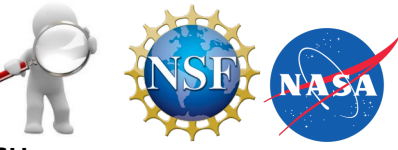

### **Resources outside PSU**

- [Pennsylvania Bulletin](http://www.pabulletin.com/?dsftns=30233) (information and rulemaking)
- [Department of Environmental Protection](http://www.dep.pa.gov/)
- [Federal Business Opportunities](http://www.fedbizopps.gov/) (FedBizOpps.gov)
- [Federal Register](https://www.federalregister.gov/)
- [Foundation Center](http://www.fdncenter.org/)
- [GrantsNet](http://www.grantsnet.org/)
- [Grants.gov](http://www.grants.gov/)
- [National Science Foundation Update E-mail Subscription](https://service.govdelivery.com/service/multi_subscribe.html?code=USNSF&custom_id=823)
- [Science.gov](http://www.science.gov/)

For links, please visit: **<https://www.research.psu.edu/osp/find-funding>**

### **Early Career Programs**

These programs are intended for late postdoctoral investigators and new faculty, usually those at or below the rank of Assistant Professor.

### **Department of Defense**

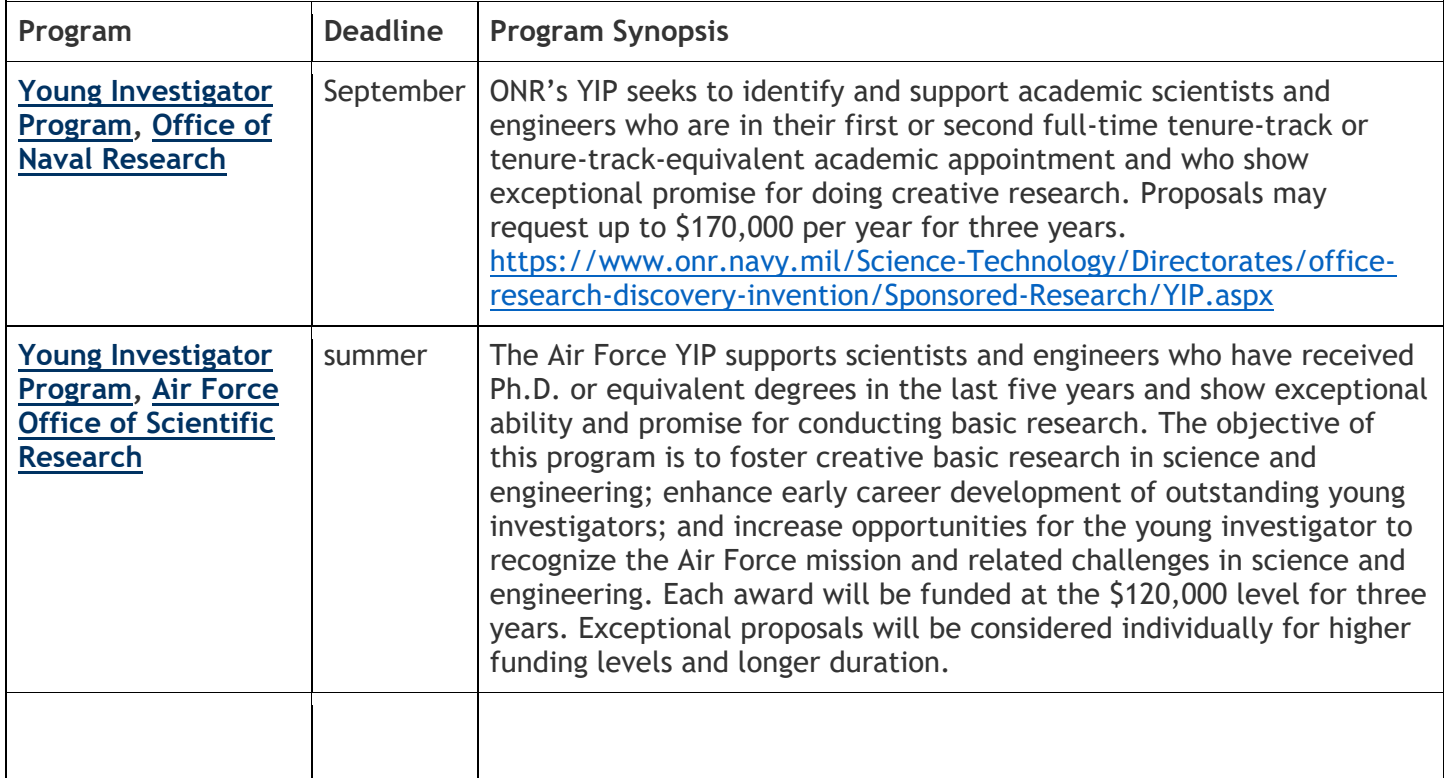

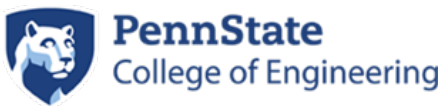

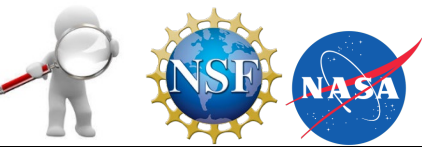

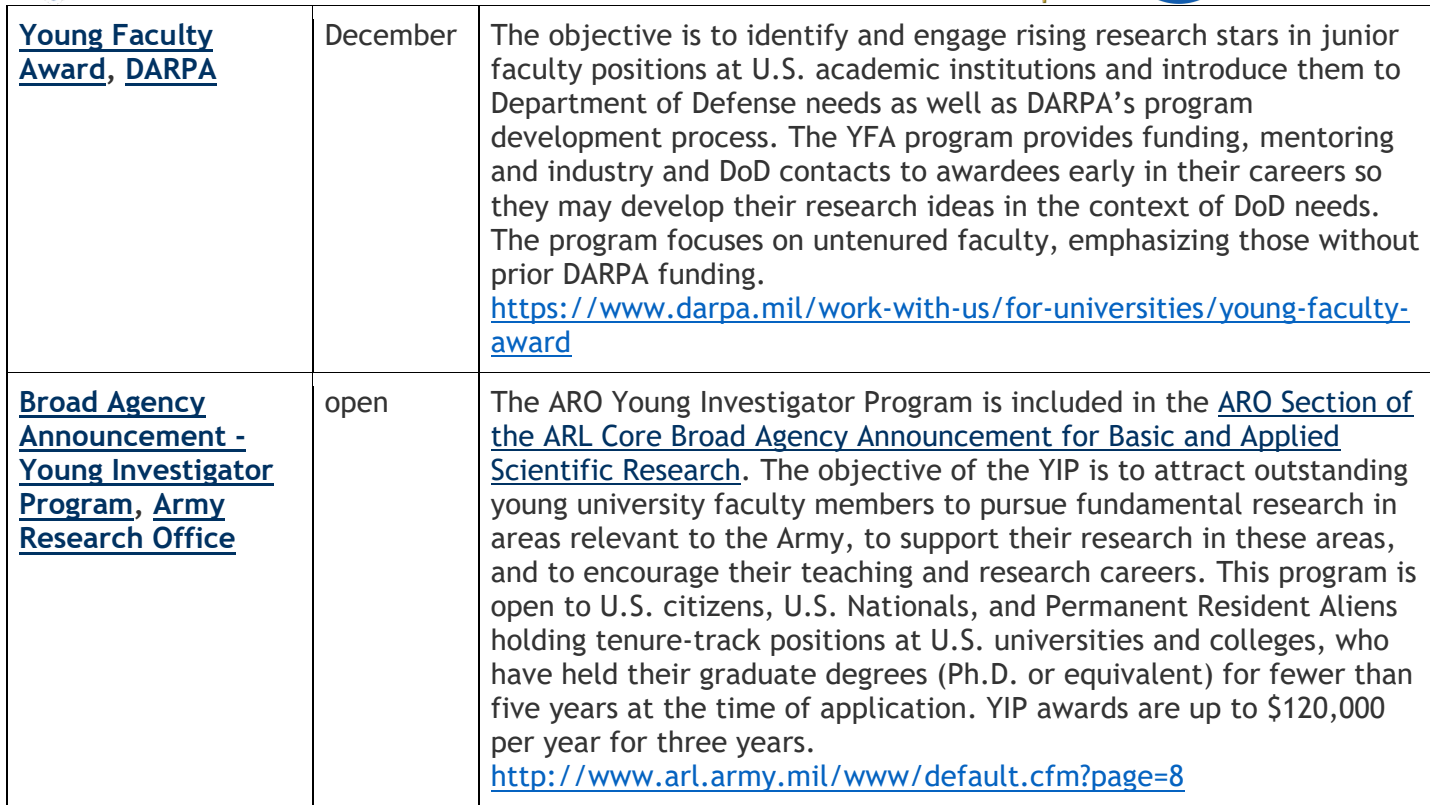

### **Department of Energy**

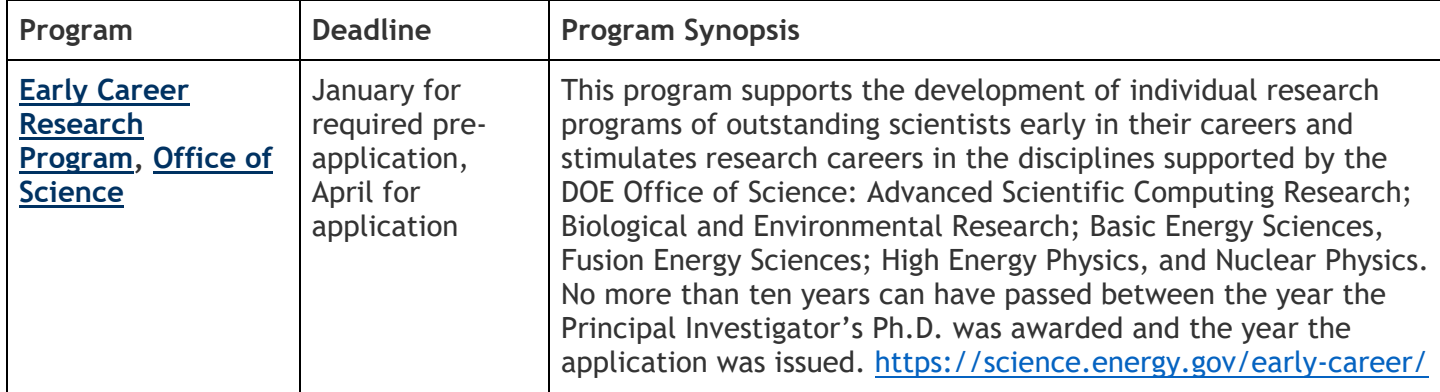

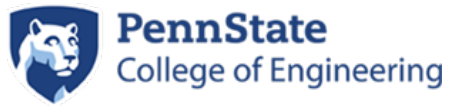

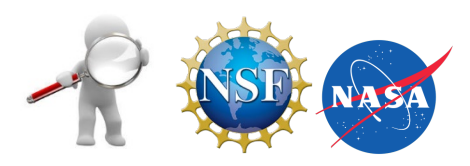

### **National Aeronautics and Space Administration**

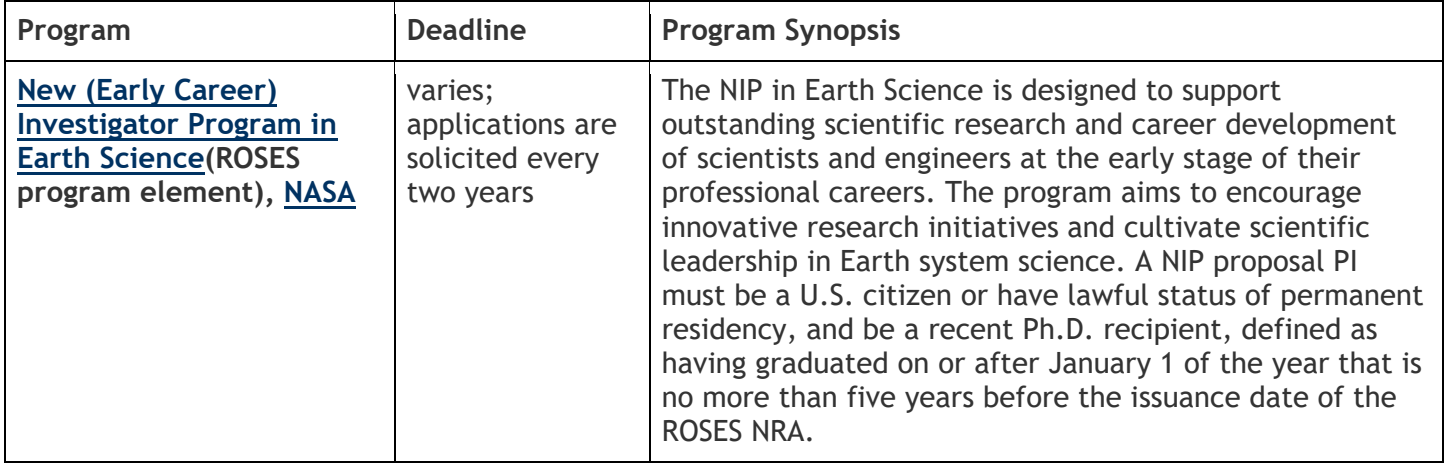

### **National Institutes of Health**

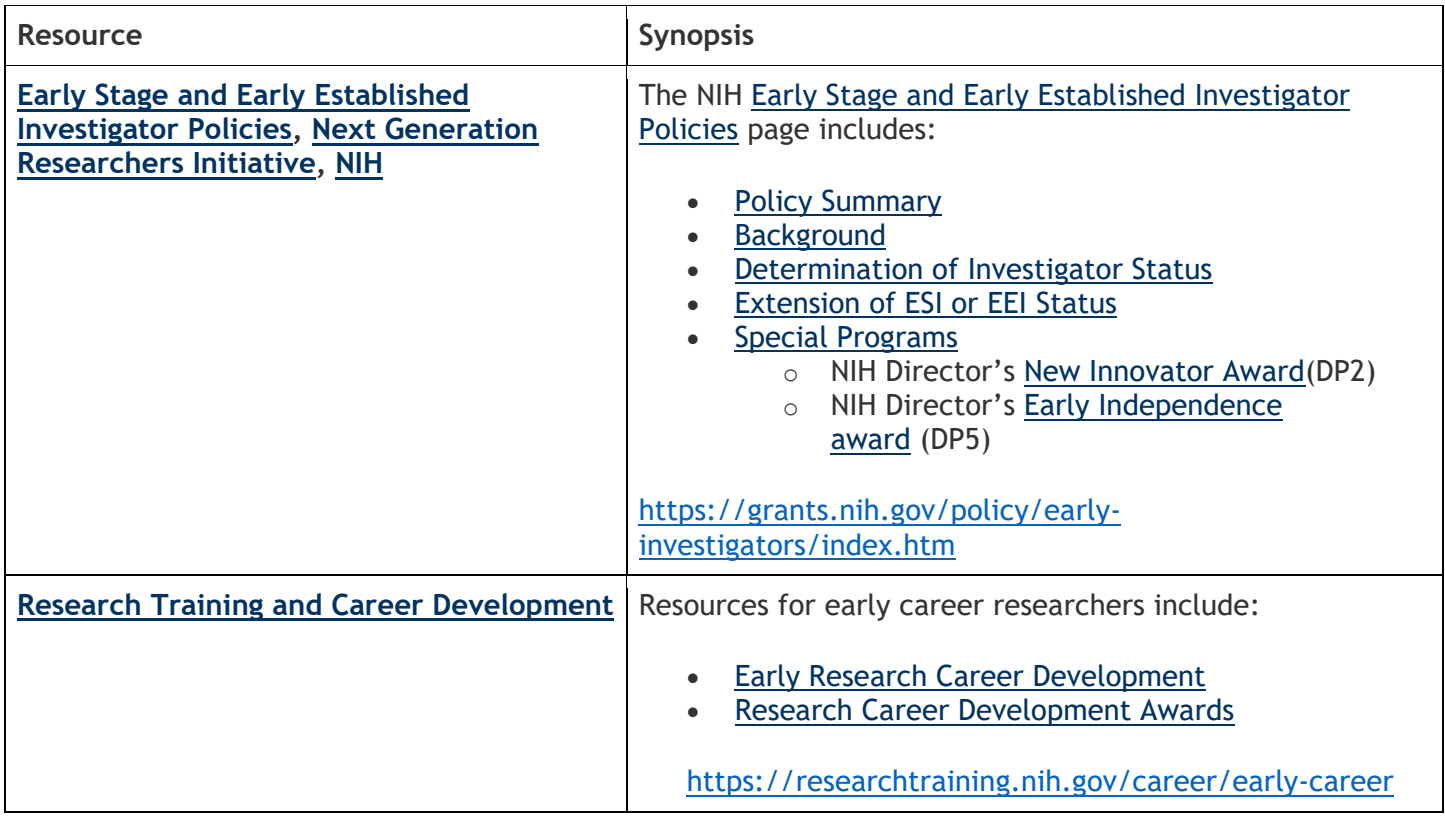

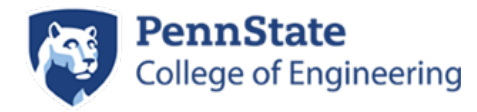

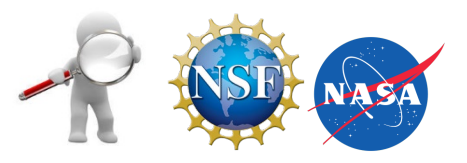

### **National Science Foundation**

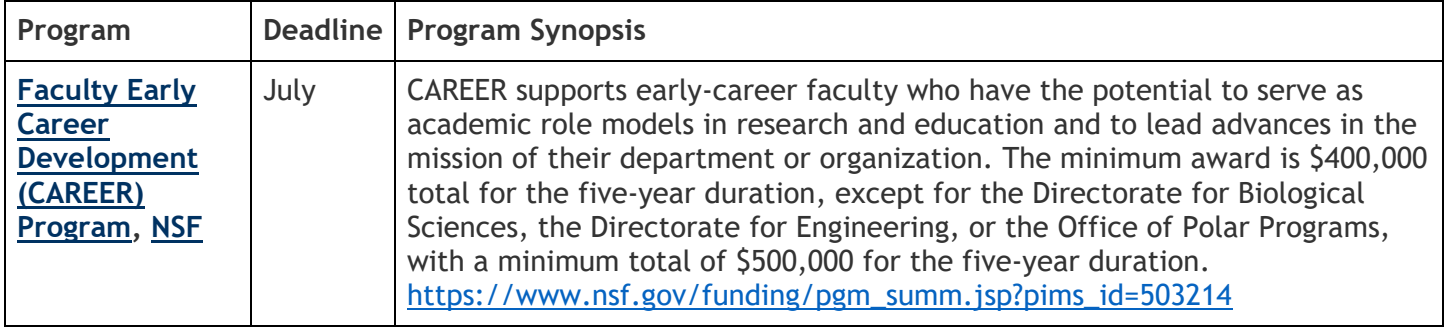

### **Funding Search Engines**

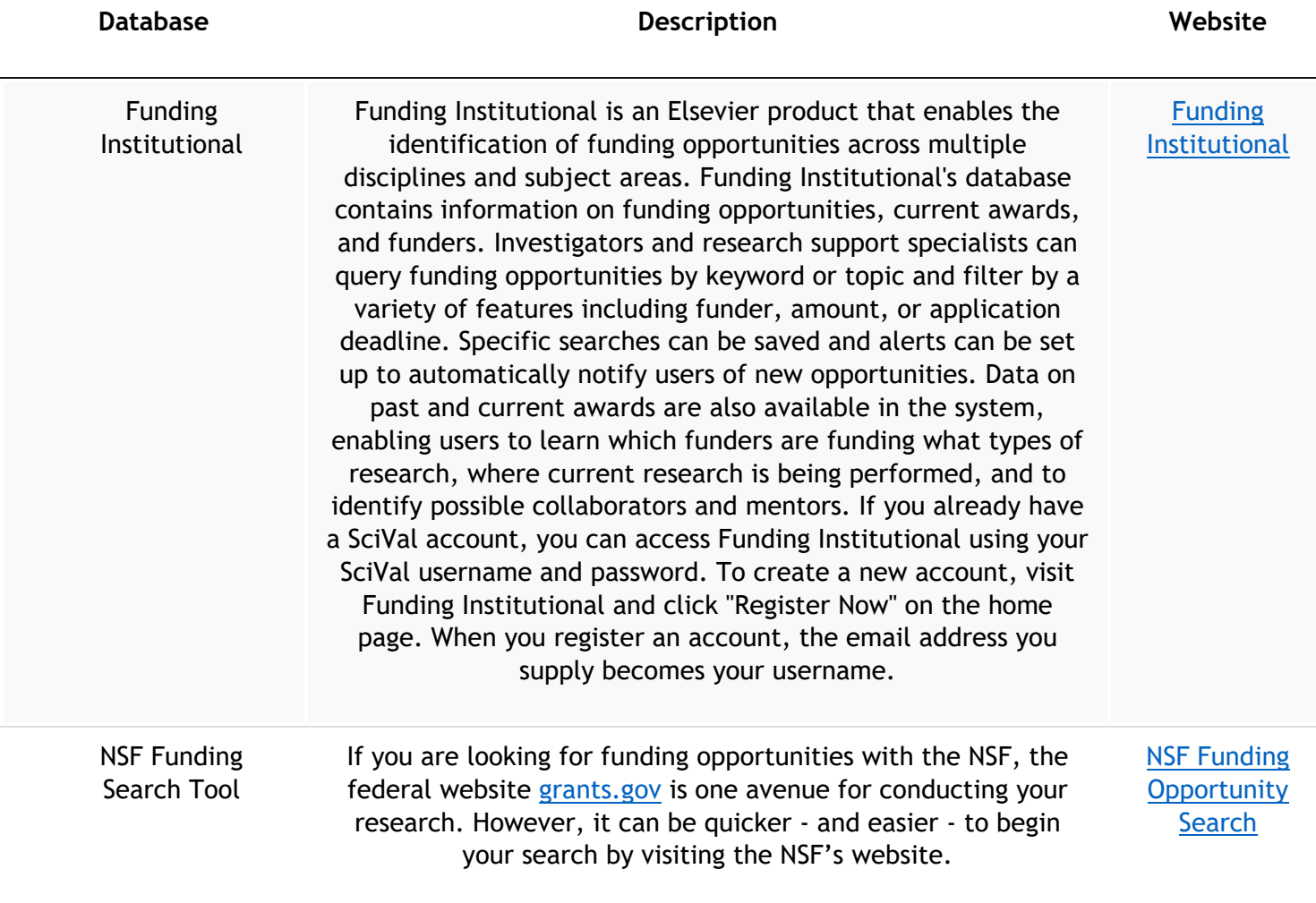

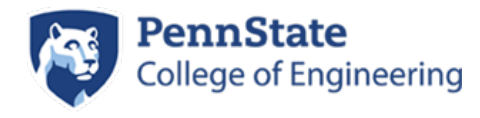

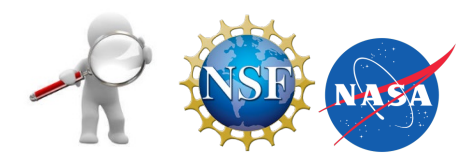

**Database Description Website**

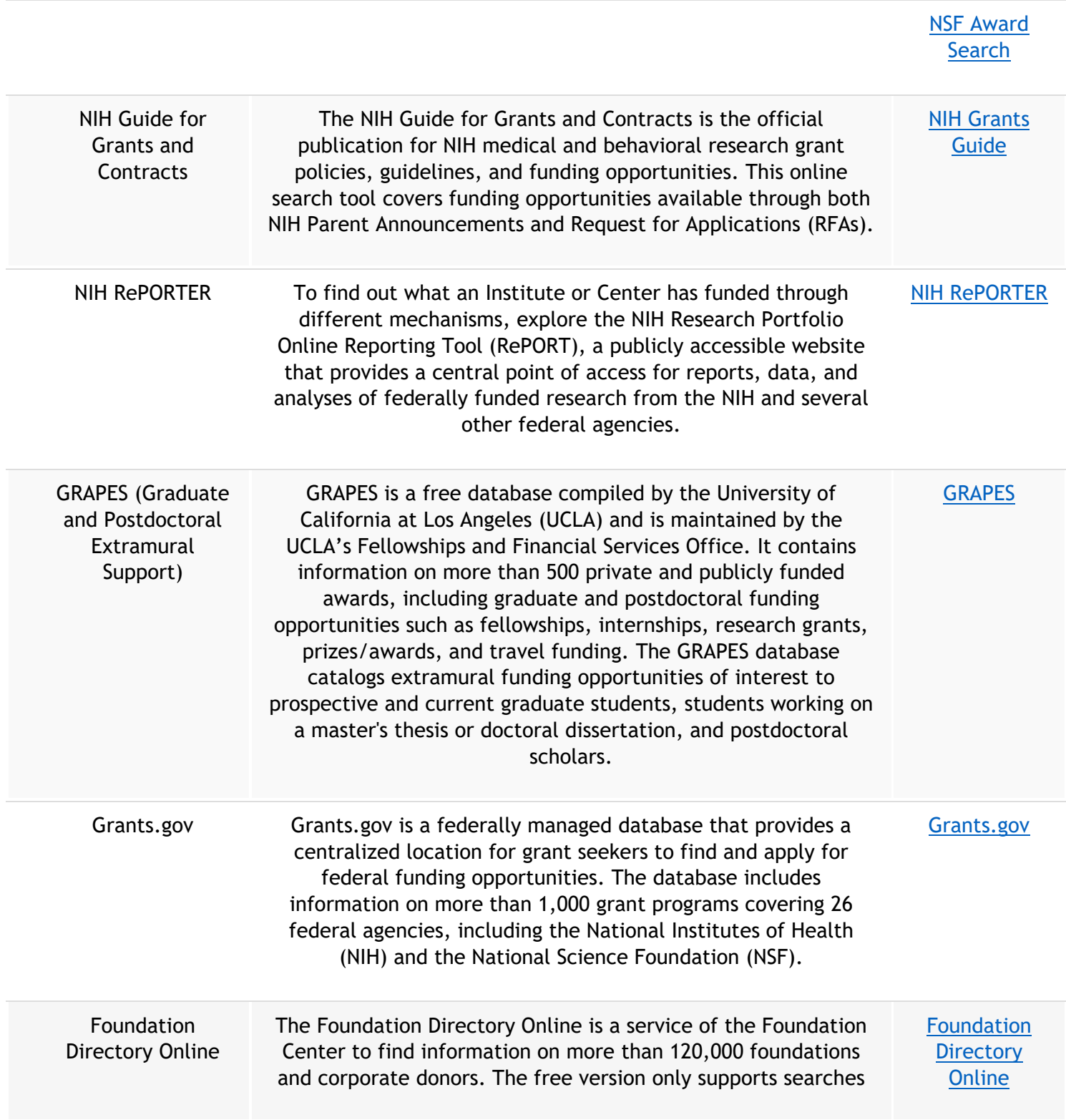

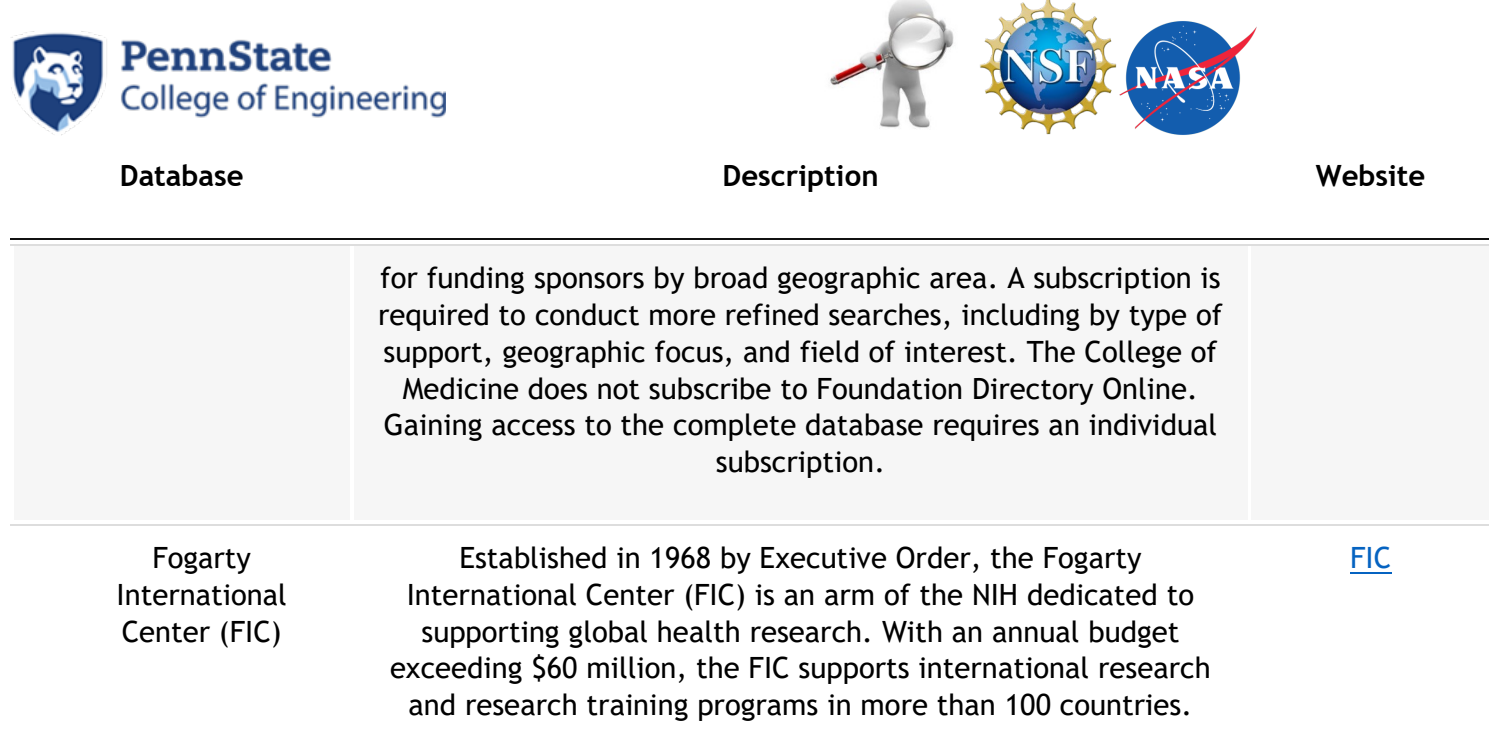

### **Tips and Tricks**

\_\_\_\_\_\_\_\_\_\_\_\_\_\_\_\_\_\_\_\_\_\_\_\_\_\_\_\_\_\_\_\_\_\_\_\_\_\_\_\_\_\_\_\_\_\_\_\_\_\_\_\_\_\_\_\_\_\_\_\_\_\_\_\_

### **Searching for keywords**

**- Searches pages using Google logic (Most funding search engines follow the same google logic)** 

- 1. diabetes
- 2. liver disease
- 3. kidney disease
- 4. diabetes, liver disease, kidney disease
- 5. RFA-GM-04-001
- 6. Mentored Career Development Award

### **More Search Tricks**

Site: | Only searches the pages of that site

"" Searches for the exact phrase, not each of the words separately.

- Excludes this term from the search
- $\sim$  Will also search related words, such as 'Higher Education' and 'University'

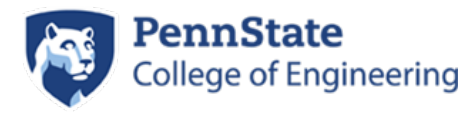

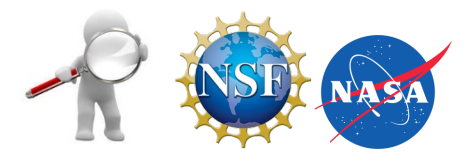

### *Here are 6 tips for searching for federal government grants on Grants.gov:*

**1)** *Export search results or saving your search criteria to receive notifications*) that may improve your search methodology.

**2)** If the grant looks interesting to you at first glance, read the **[eligibility](http://www.grants.gov/web/grants/applicants/applicant-eligibility.html)** section closely. You don't want to spend time working on a grant application for which you are not actually eligible.

**3)** Search for grant [forecasts](https://blog.grants.gov/2016/06/19/system-update-grants-gov-release-15-2-highlights-include-new-grant-forecasts/) to get a head start on applying for a grant. This is a recent addition to Grants.gov, so not all of the grant-making agencies use it yet. This tip may be particularly helpful for those of you looking for grants from HHS. In the meantime, you can also check out the individual agency websites to see if they publish grant forecasts (Note: Not all federal agencies publish grant forecasts).

**4)** Check "Archived" under the Opportunity Status heading to prepare for potential annual grants. By looking at when the archived funding opportunities were posted and closed, you can gain insight on the general time of year that a federal agency posts a grant you may be interested in.

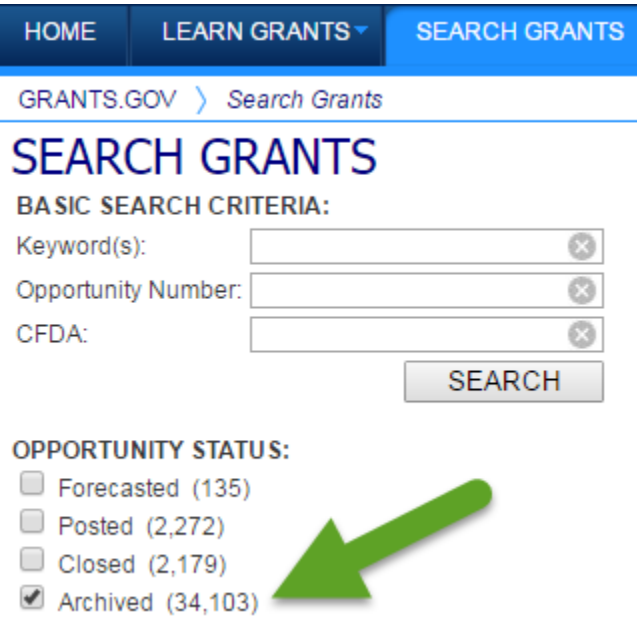

**5)** Look at [USASpending.gov](https://www.usaspending.gov/) to find out who received a grant award in previous years. This process will take some digging. You may need to use the grant program title, CFDA number, agency name, and other information. In the process, you may gain some insight into what the federal agency is looking for as you prepare a grant application.

**6)** Create a saved search to receive notifications. Manually searching is always a good idea, but sometimes you just don't have time.

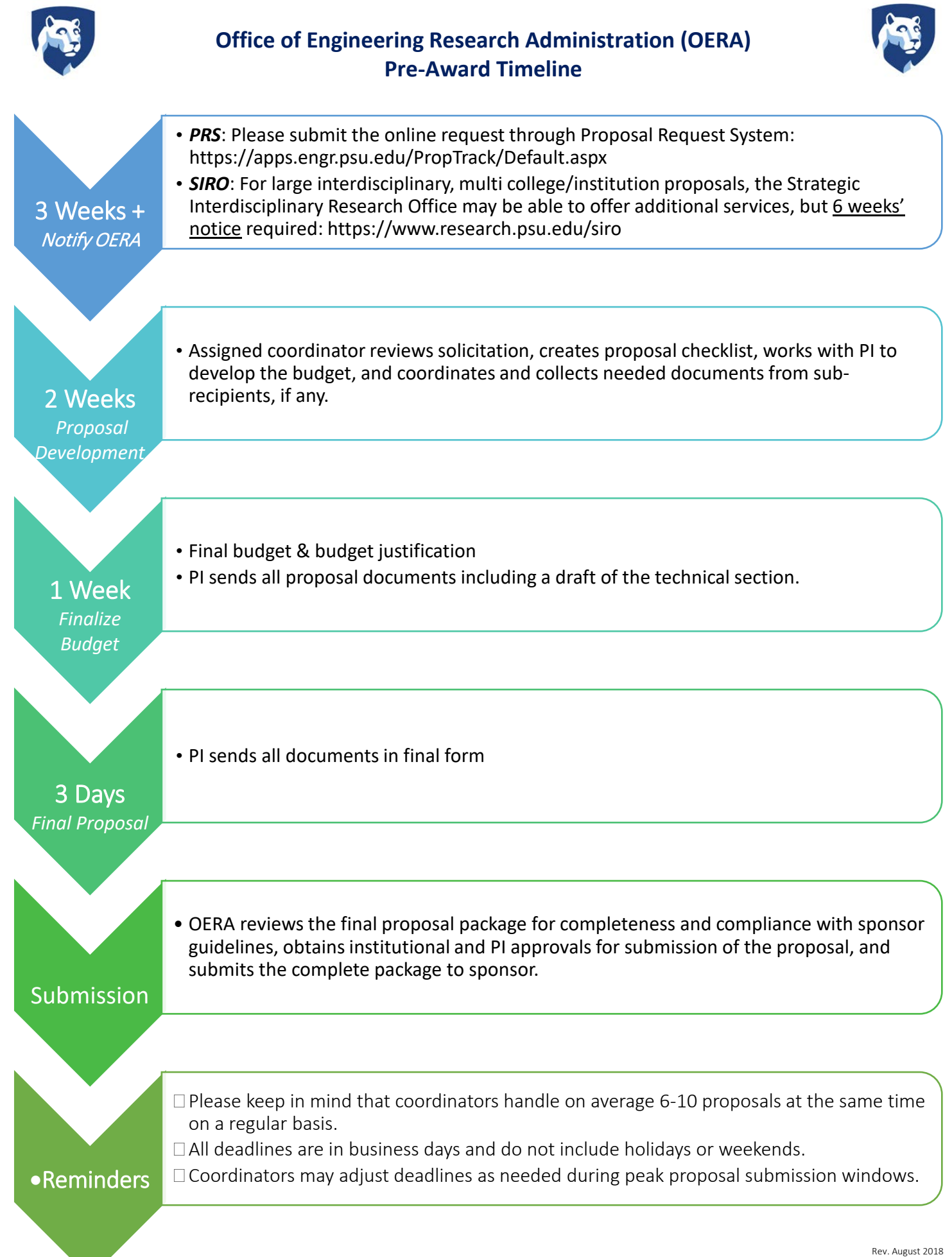

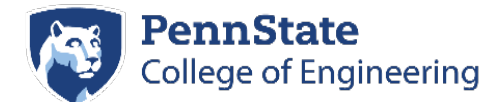

### **Requesting Proposal Assistance**

The goal of the Office of Engineering Research Administration (OERA) is to ensure that proposals are compliant and submitted on time. We want your proposal to be successful. While there were advantages to our previous system of assigning coordinators to specific departments, more stringent and time-consuming compliance issues on both the pre- and post-award sides of research administration have made it increasingly difficult to manage workloads associated with departmental assignments. Our updated procedure for requesting assistance with proposals is described below.

### **How to Request Proposal Assistance**

### Link to the **Proposal Request System**: https://apps.engr.psu.edu/PropTrack/

Connecting to the online Proposal Request System requires VPN connection to the College of Engineering network from Penn State or any other wire[less networks. If you do not have VPN](https://apps.engr.psu.edu/PropTrack/) software installed, please go to www.ncts.psu.edu/vpn for further instructions. If you are using a computer that's wired into the COE network, VPN is not required.

You will need your Penn State Acc[ess ID and password, alon](http://www.ncts.psu.edu/vpn/)g with 2FA (two-factor) authentication.

If you have further questions about preparing your proposal or have any problems with the new system, please contact us at OERAproposals@engr.psu.edu.

### **Important Announcement (please read)**

Beginning March 15, 2018, OER[A will no longer accept the PDF P](mailto:OERAproposals@engr.psu.edu)roposal Information Form (PIF) as an official request for proposal assistance. You must use the web system before we can set up a proposal in our internal system.

### **OERA Deadlines**

Please notify our office as soon as possible regarding your plans to submit a proposal. You should **allow 10 business days** to process a proposal. **Add an additional five (5) business days** if your proposal contains subcontracts, cost-share or ARL (Applied Research Laboratory).

This will provide adequate time to obtain all required approvals and documents from the respective parties included in the proposal.

We need to have your budget in final form **five (5) business days** (Monday-Friday, excluding weekends and holidays) prior to the deadline.

All other remaining files need to be received in final form **three (3) business days** prior to the deadline.

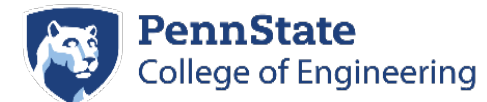

### **Requesting Proposal Assistance**

These deadlines also pertain to renewals, white papers, concept papers, and pre-proposals that require University signature.

During times of heavy proposals when we may have 35-40 proposals due on the same day, each coordinator may find it necessary to adjust these deadlines in order to handle their assignments and meet deadlines. This will be clearly communicated to you as you begin to work with your coordinator.

The above timeline is for your reference. During major and heavy deadline periods, additional processing time will be required. These internal deadlines will be clearly communicated to you by the assigned coordinator.

In the cases where proposals are due outside normal business hours (8:00 a.m. to 5:00 p.m.), 5:00 p.m. EST of the day of the deadline should be considered the official submission deadline. If a PI is unable to meet the processing timeline, every effort will be made by Pre-Award to submit a PI's proposal to the sponsor by the stated deadline. However, Pre-Award may not be able to perform all services listed under our Service-Level Agreement in the shortened timeframe. Proposals processed within the expected timeline will take precedence over those that are outside the expected timeline and will be handled on a first-come firstserved basis.

### **OERA Coordinator Assignment**

Your proposal will be assigned to a coordinator, based on sponsor, complexity, deadline, and staff workloads. You will be notified of which coordinator will assist with your proposal, and you will work with that coordinator one-on-one. When a coordinator is assigned to your proposal, he or she will read through the solicitation, build a draft budget, and begin to communicate

with you concerning required files and specific deadlines for receiving your files. Depending upon the requirements of your proposal, your Proposal Coordinator may request additional information and forms, such as cost share, limited indirect costs, subcontracts, GRAs, travel, etc.

### **OERA Business Hours**

OERA is open 8:00 a.m. to 5:00 p.m., Monday through Friday. The office closes at 5:00 p.m., regardless of any proposal deadlines that are listed in the solicitation. Therefore, proposals must be received by OERA in time to submit by 5:00 p.m. on the day of the deadline, even when the sponsor deadline is in a different time zone or is later than 5:00 p.m.

Also, please remember that there are holidays when the University is officially closed and OERA is not available to work on or submit a proposal.

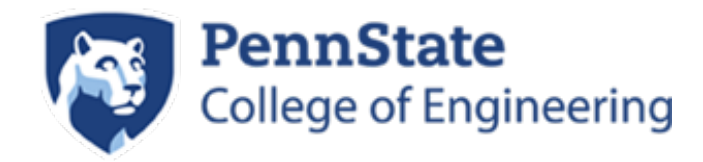

### **OERA Proposal Request**

### **User's MANUAL**

*(The exciting new web-based replacement to the PIF)* 

**OERA**  December 2017

**1.0 GETTING STARTED**

### **GETTING STARTED**

### **1.1 Logging On**

Step 1: Go to:<https://apps.engr.psu.edu/PropTrack/Create/Default.aspx>

A user ID and password is required to log onto the web interface, please login the same way you login to your Web Access account.

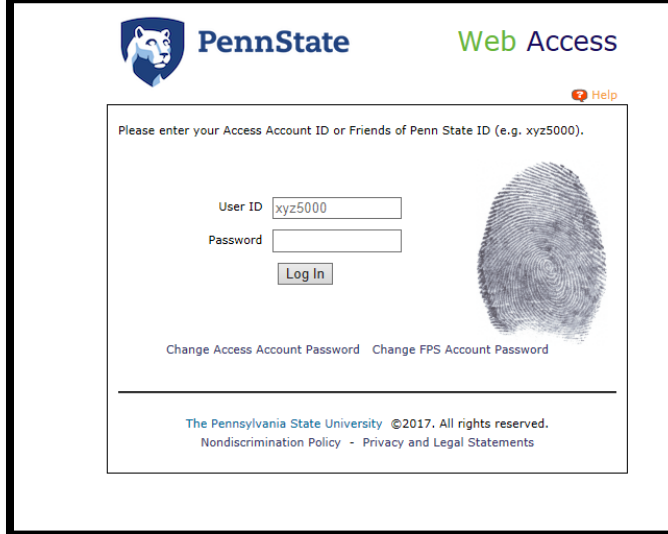

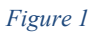

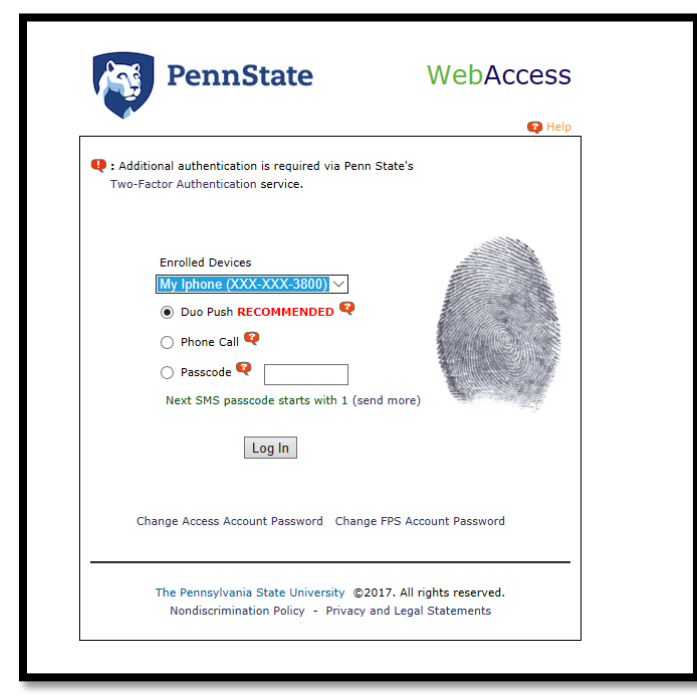

*Figure 2* 

**2 USING THE SYSTEM** 

### **USING THE SYSTEM**

### **2. Create Proposal**

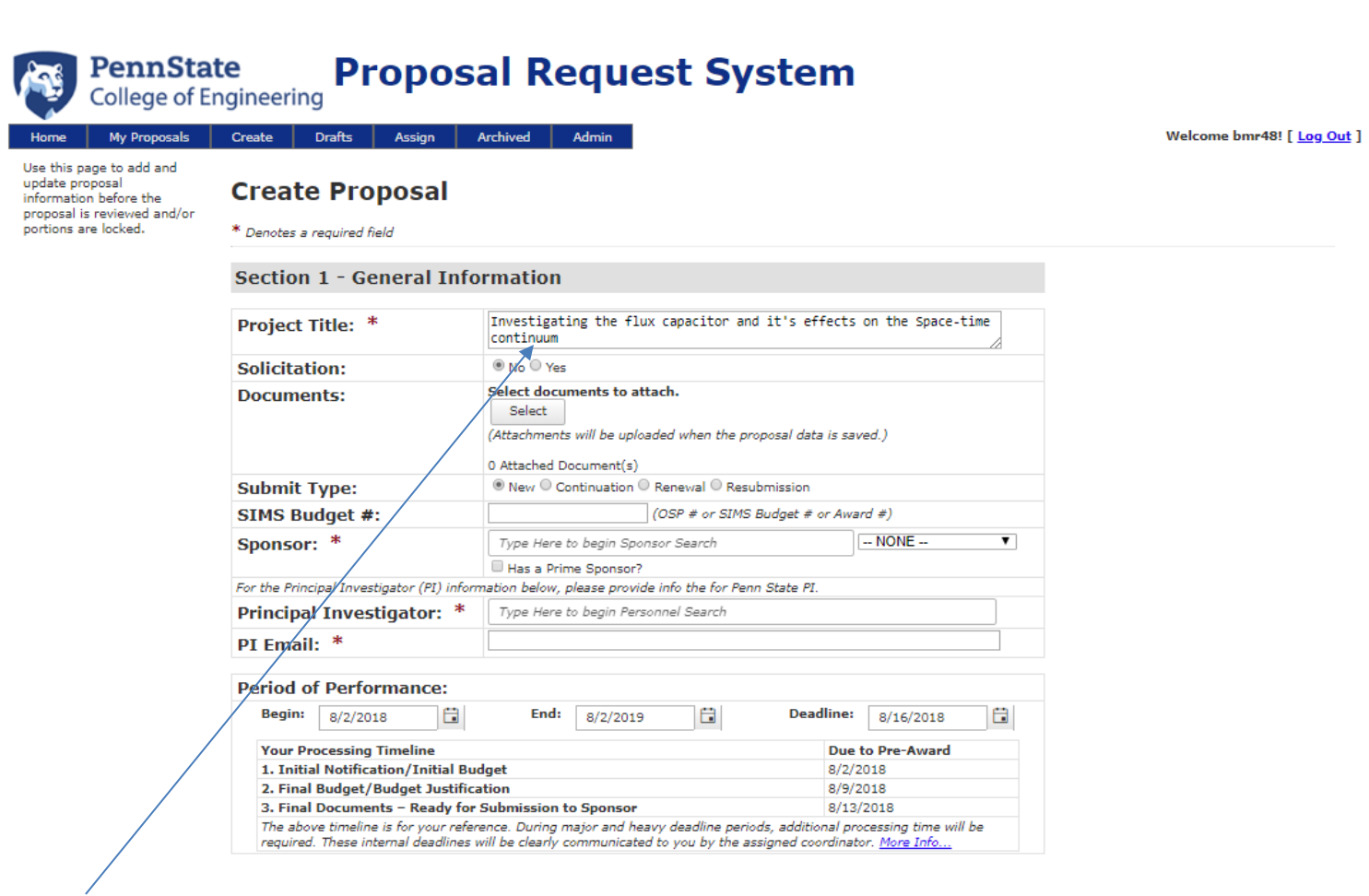

*\_\_\_\_\_\_\_\_\_\_\_\_\_\_\_\_\_\_\_\_\_\_\_\_\_\_\_\_\_\_\_\_\_\_\_\_\_\_\_\_\_\_\_\_\_\_\_\_\_\_\_\_\_\_\_\_\_\_\_\_\_\_\_\_\_\_\_\_\_\_\_\_\_\_\_\_\_\_\_\_\_\_\_\_\_\_\_\_\_\_\_\_\_\_\_\_\_\_* 

*Section 1- General Information*

*Step 1:* Type in your proposal title, if this is tentative, please add this in parenthasis at the end. Investigating the flux capacitor and it's effects on the Space-time Continuum **(Tentative)** 

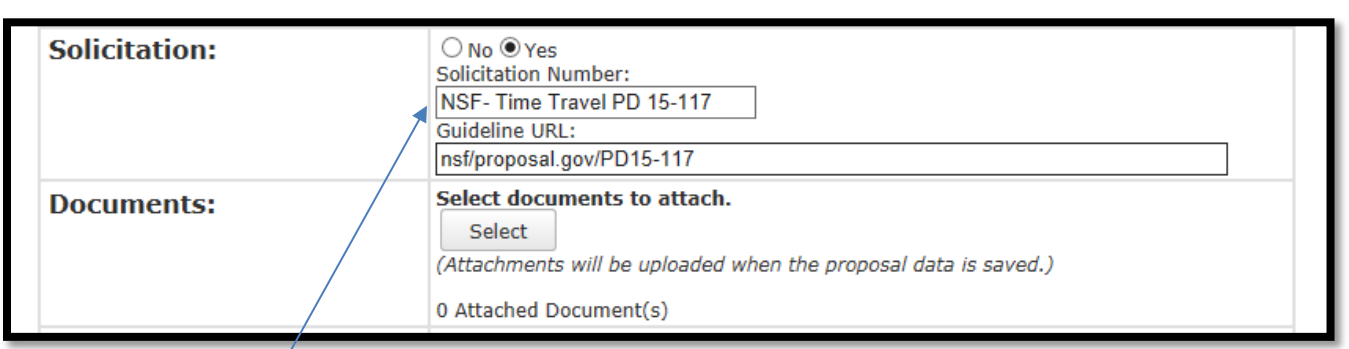

**Step 2:** Enter the solicitation number and the URL. If this is an industry proposal, please attach any documents that may pertain to the proposal such as indirect rates or other fiscal/ administrative requirements. It is fine if you do not have this information.

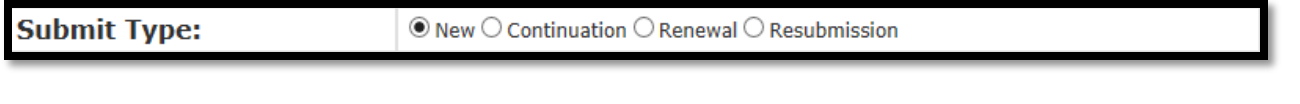

**Step 3:** Select the submission type:

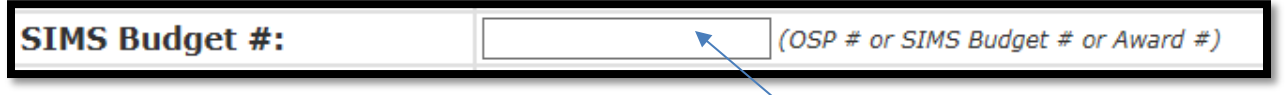

**Step 4:** If this is a continuation, renewal or resubmission please provide one of these numbers. If this is a new proposal that was previously canceled and there is an existing budget, please reference this number. If you created your own SIMs budget or if your department admin created your budget, please provide the SIMs budget #.

**OSP#:** This is the IAF- Internal Approval Form, example: 180634 **SIMS budget #:** This is a 5 digit unit budget ID, example: 47386 Award #: This is the sponsor reverence number.

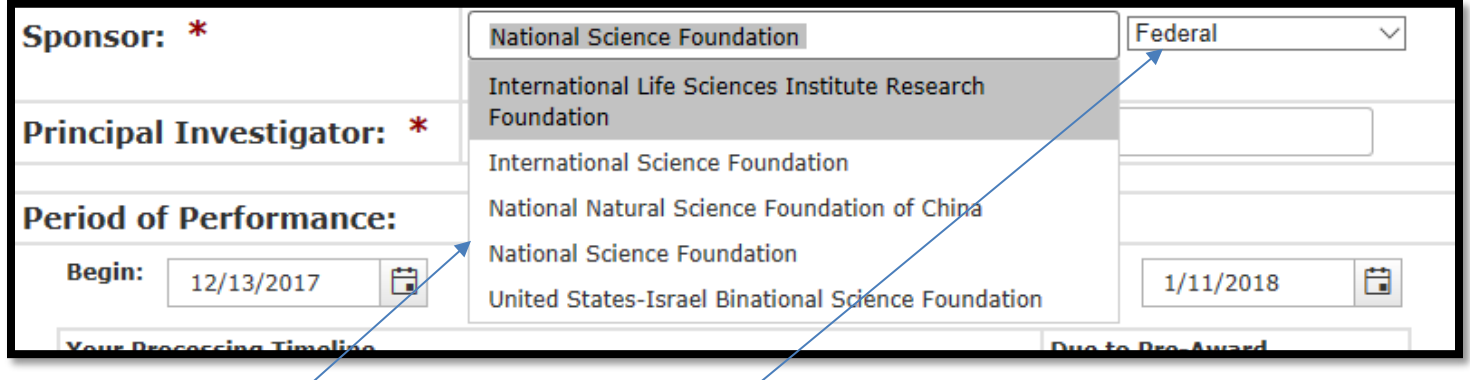

*Step 5:* When you start typing the sponsors name a search list will generate, please select the appropriate sponsor from the drop down menu. Please also indicate what type of sponsor this is Federal, Foundation, Other, etc)

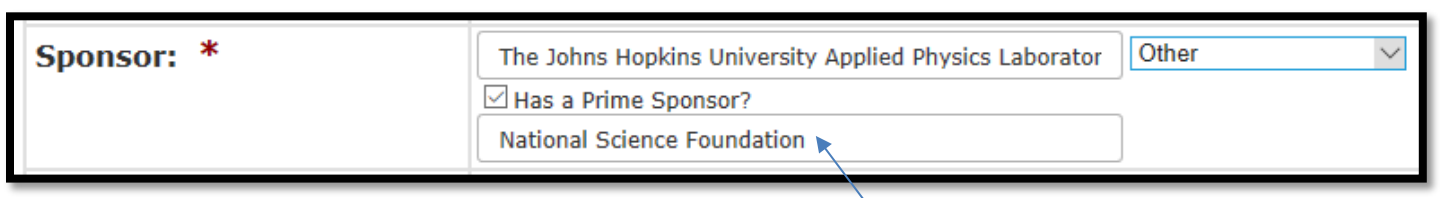

**Step 6:** If PSU is not the prime, please indicate the Prime Sponsor, this search box will appear when the "Has a prime sponsor" box has been checked.

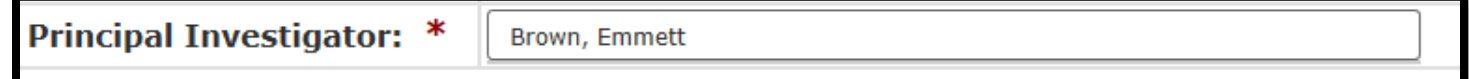

**Step 7:** Type in the last + first name of the Principal Investigator (PI). Remember to select the appropriate name from the generated list.

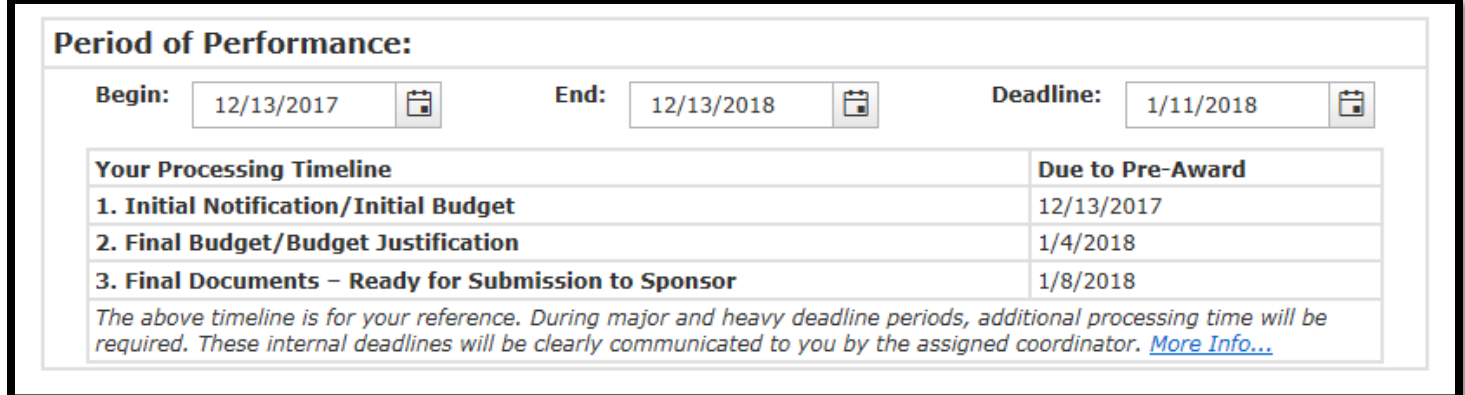

**Step 8:** Enter the period of performance and deadline.

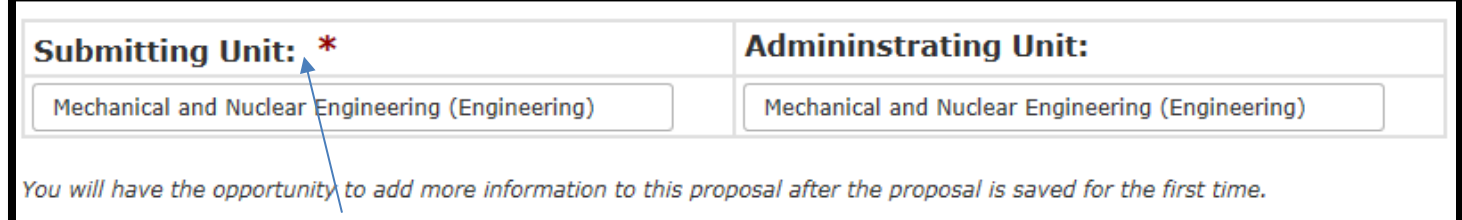

**Step 9:** Enter the submitting Unit and (Administering Unit if this is different from the Submitting Unit).

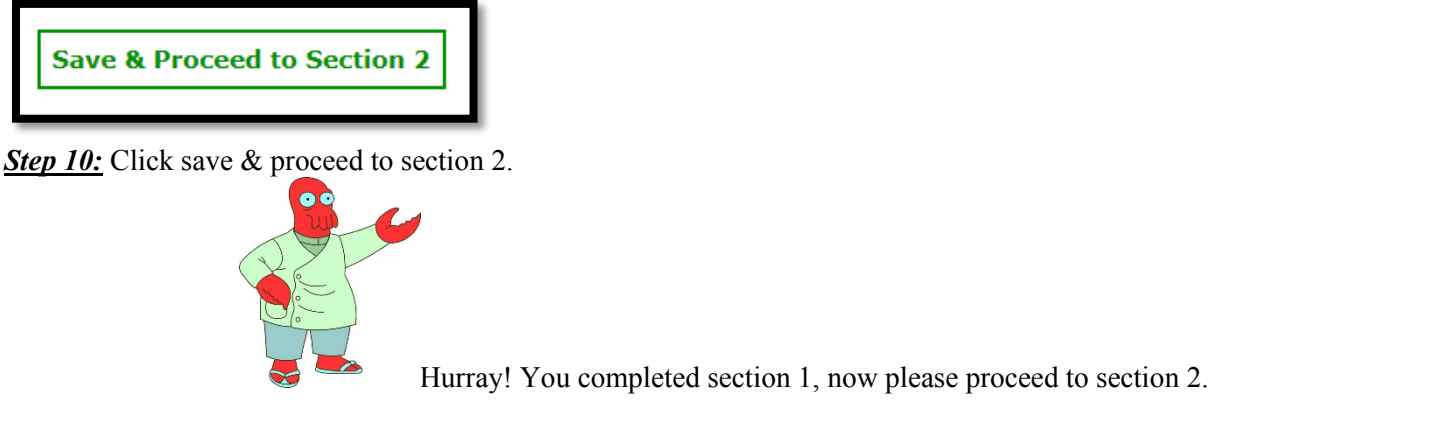

Hurray! You completed section 1, now please proceed to section 2.

**\_\_\_\_\_\_\_\_\_\_\_\_\_\_\_\_\_\_\_\_\_\_\_\_\_\_\_\_\_\_\_\_\_\_\_\_\_\_\_\_\_\_\_\_\_\_\_\_\_\_\_\_\_\_\_\_\_\_\_\_\_\_\_\_\_\_\_\_\_\_\_\_\_\_\_\_\_\_\_\_\_\_\_\_\_\_\_\_\_\_\_\_\_\_\_\_\_\_** 

### *Section 2- Personnel*

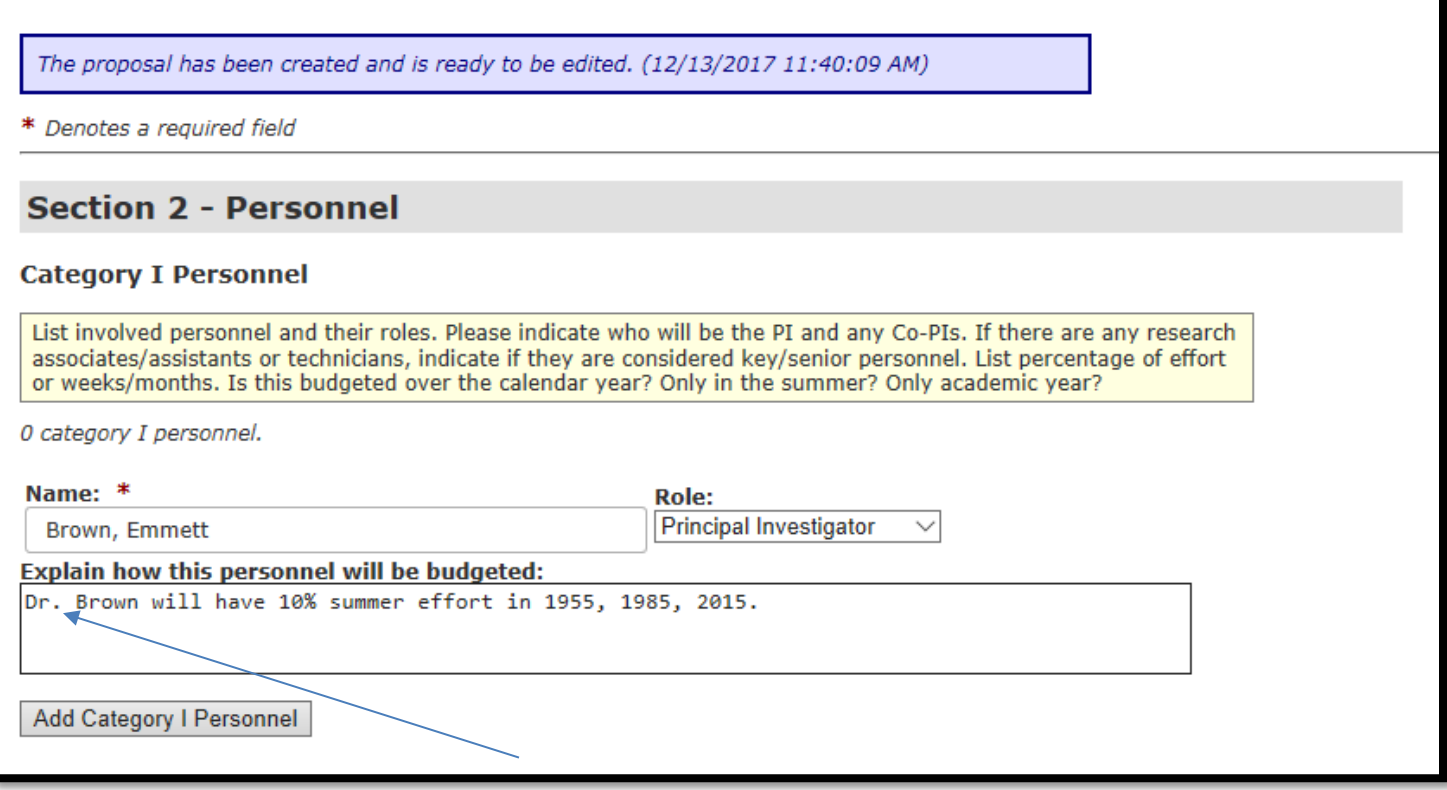

**Step 1:** The PI's name will auto populate. Please explain how much effort you are requesting for the PI and if this is in summer months or academic months or over the calendar year. Once you are done entering the required information, click "Add Category 1 Personnel" to save your entry.

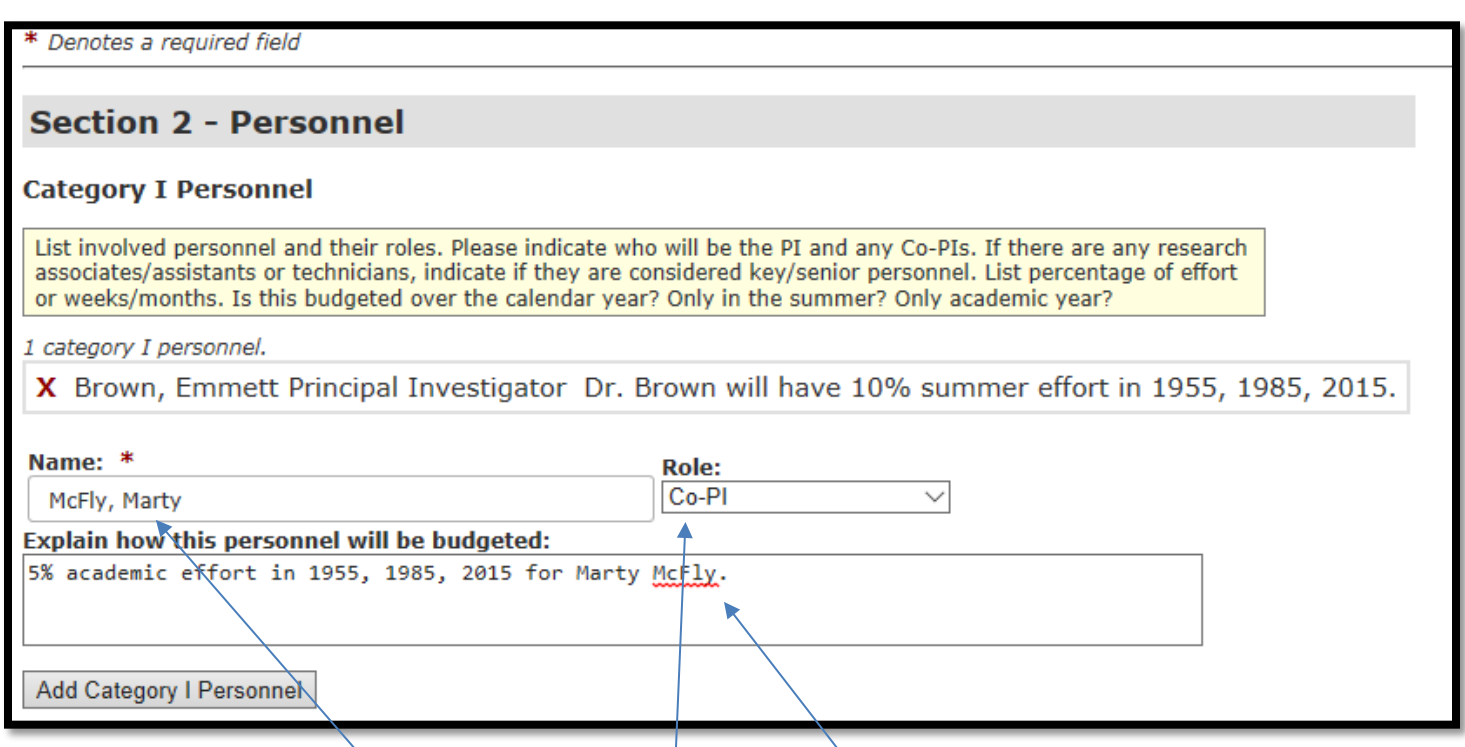

**Step 2:** Add other key personnel manually and indicate their role and effort. Please explain how much effort you are requesting for the PI and if this is in summer months or academic months or over the calendar year. Once you are done entering the required information, click "Add Category 1 Personnel" to save your entry.

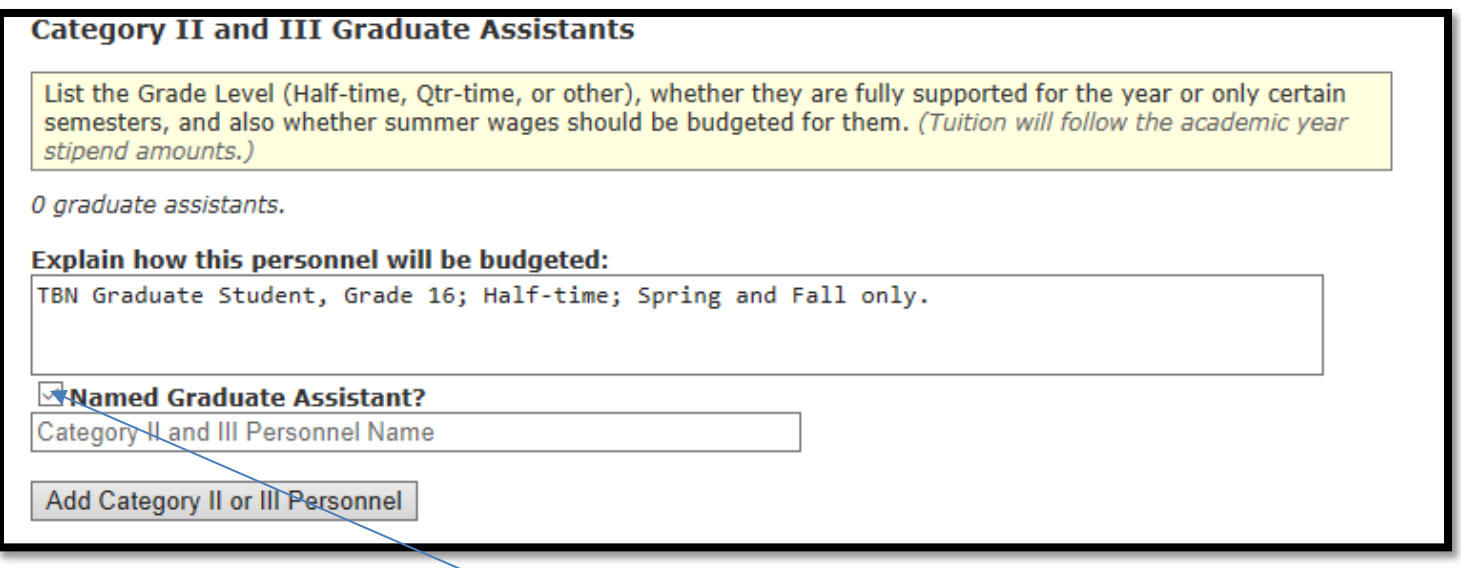

**Step 3:** Add graduate students, if you have more than one graduate student, you may add them in the same explanation box. If you know the names, please check Named Graduate Assistant box and type in the names.

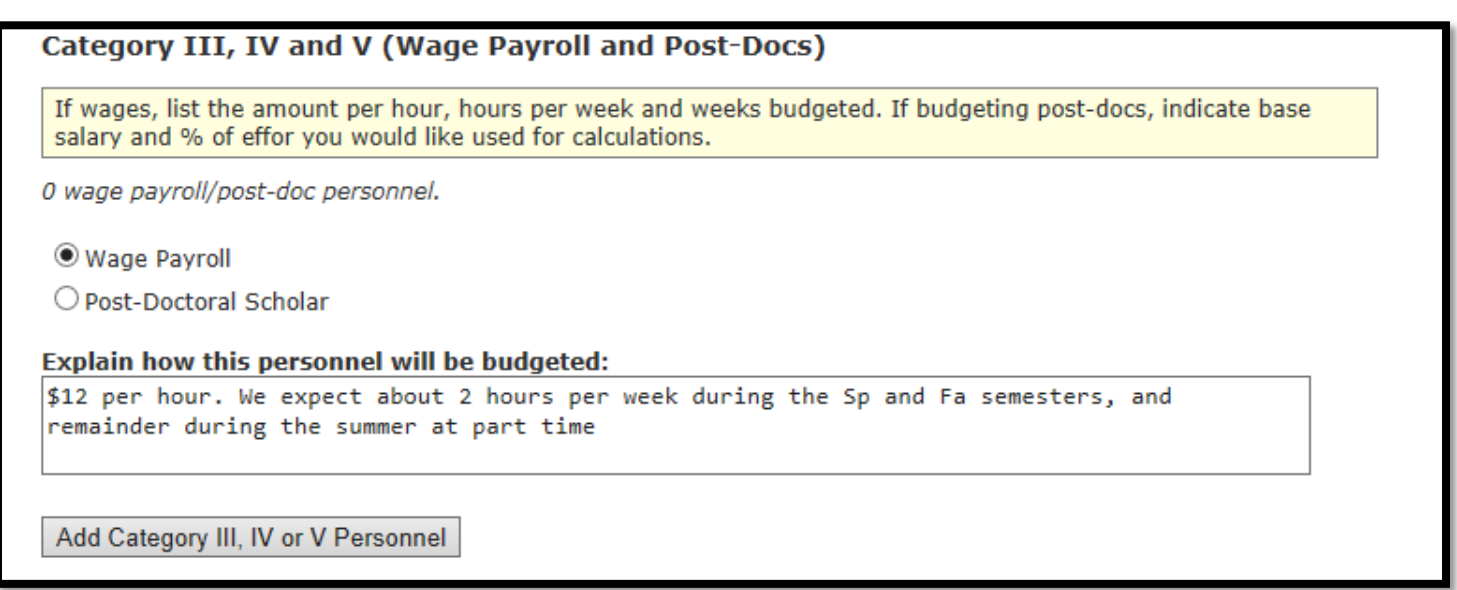

*Step 4:* Add wage payroll and/or Post-Docs, please provide rates.

**For Wage payroll:** Please provide the hourly rate, # of hours the individual will work per week and the number of weeks.

**For the Post-doc:** Please indicate the percent of effort. Please note if a yearly salary is not provided, the coordinator will use the approved minimum salary amount.

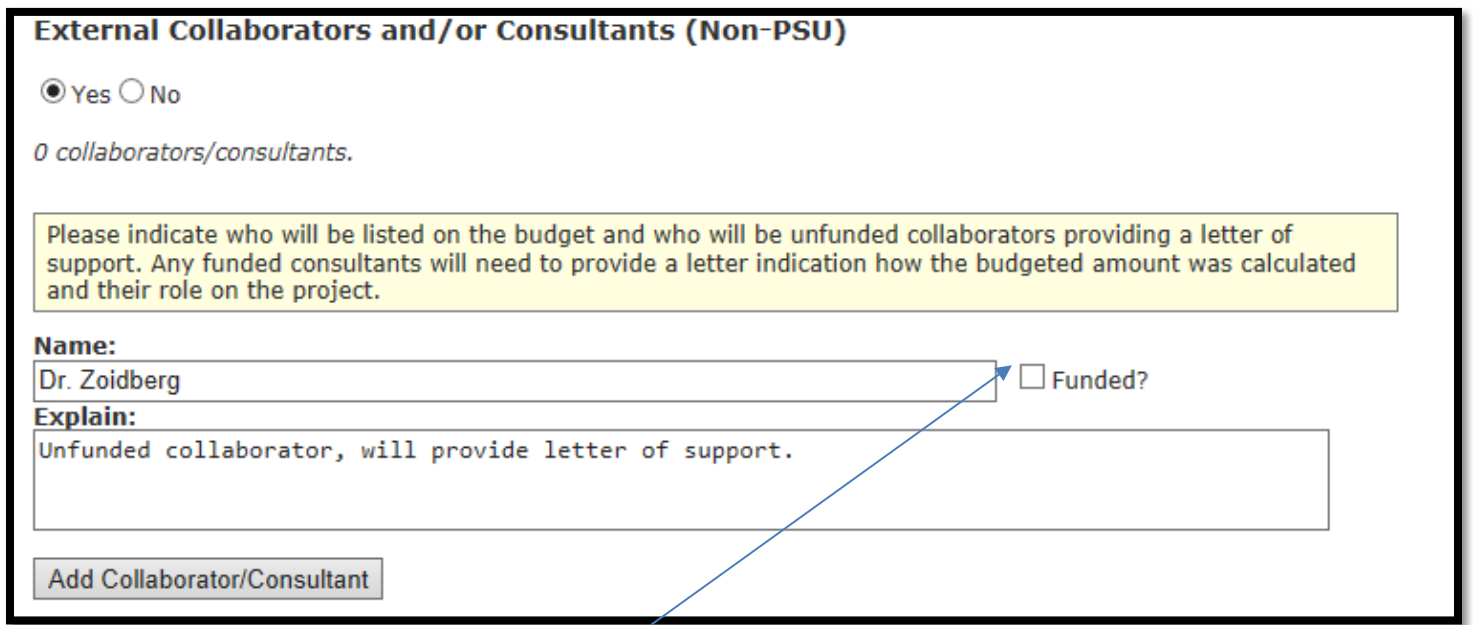

**Step 5:** If you have external collaborators or consultants, please check yes and provide details. (E.g. name of individual, affiliation, etc.)

If they will be funded, please check the funded box.

**Step 6:** Click on the continue button.

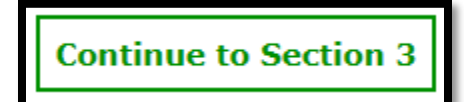

### *Section 3- Subcontracts*

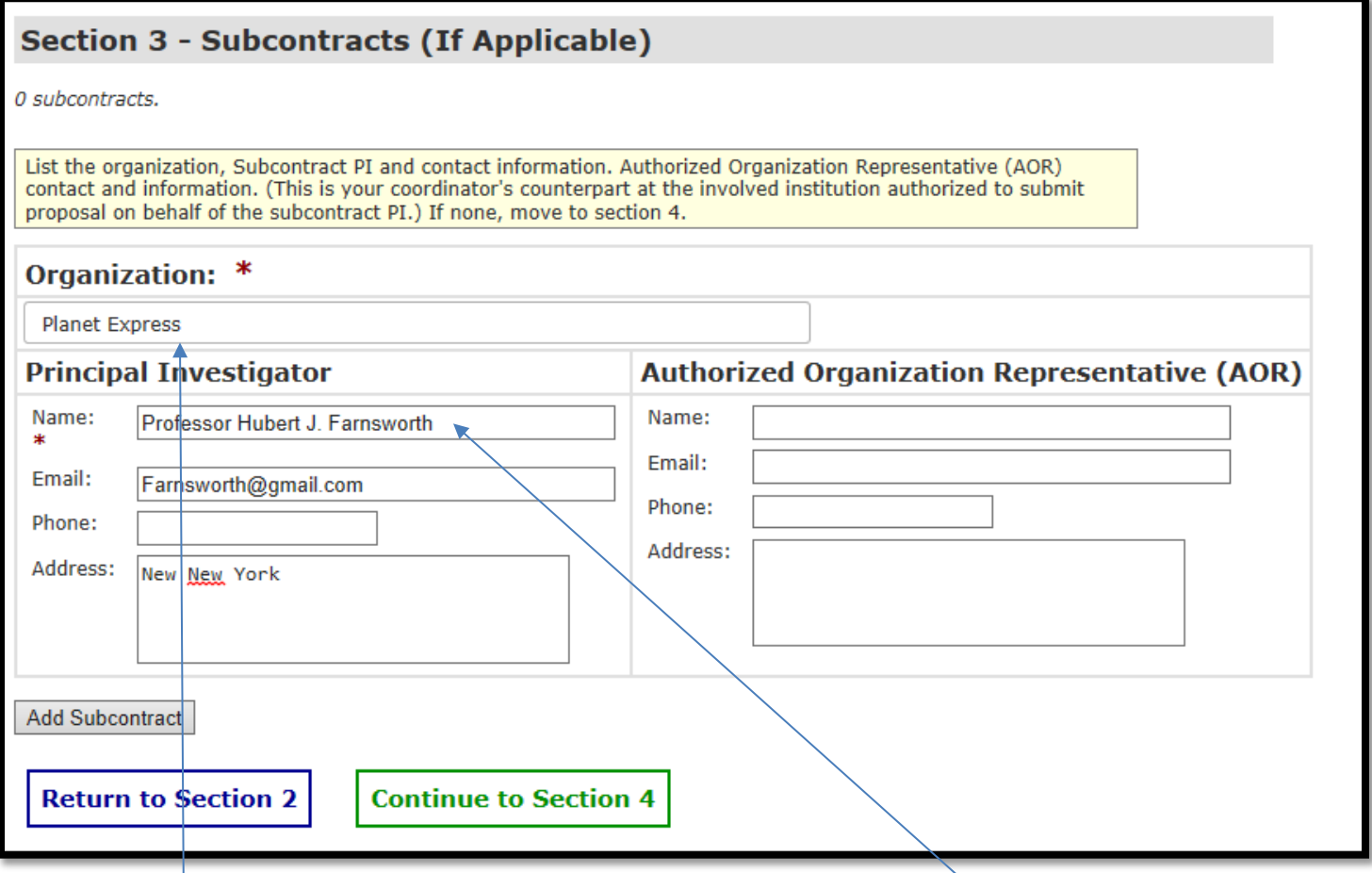

**Step 1:** If you have subcontracts, please fill out the required fields \*Organization and the PI at the organization. If possible, please provide the Authorized Organization Representative, this will help the coordinator get the ball rolling with contacting the subcontract AOR for required documents/ due dates.

**If you do not** anticipate having any subcontracts on your proposal please skip this question. (If you have collaborators or consultants please return to section 2 and complete the External Collaborators section.)

*Step 2:* 

**Continue to Section 4** 

### **Section 4- Cost Share**

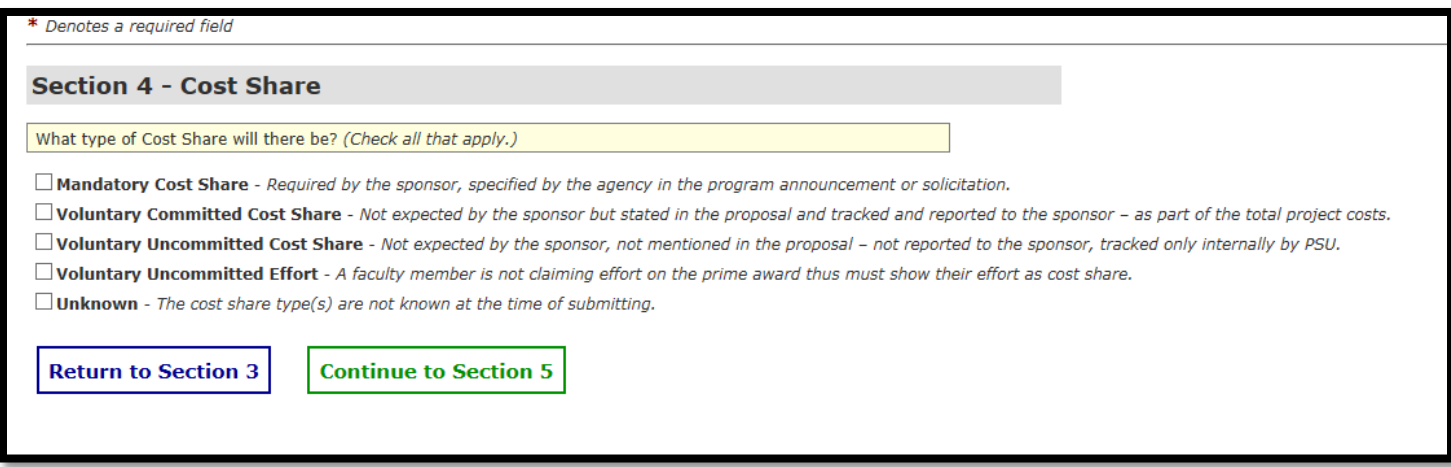

 $\mathcal{L}_\mathcal{L} = \mathcal{L}_\mathcal{L} = \mathcal{L}_\mathcal{L}$ 

**Step 1:** If there is cost share, please select what type, if not, please proceed to section 5.

**Step 2:** Click on the continue button.

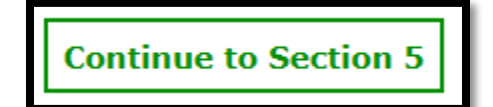

### *Section 5- Budget Line Items*

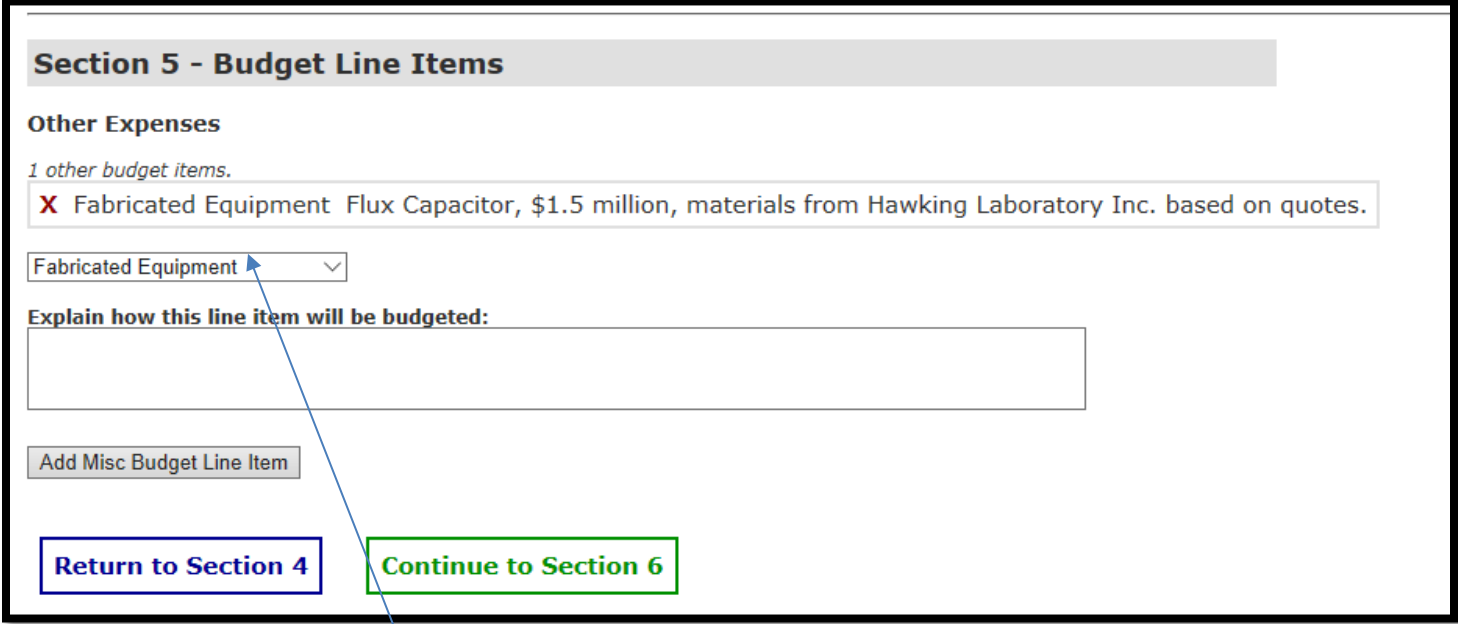

*Step 1:* Please add the other individual expenses such as *travel, purchased services, software or licenses, computers, equipment and other*. Please provide enough information that will help the coordinators create an accurate draft SIMs budget. Once you have typed in the information for that expense, click "Add Misc Budget Line Item" and your entry will be saved.

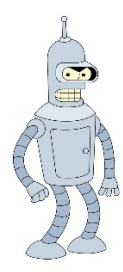

**Please don't forget to include your robots or other equipment that will need to be budgeted for!**

**Step 2:** Click on the continue button.

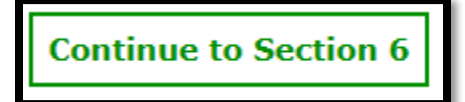

### **Section 6-Review and Submit**

Carefully review your proposal information and make any necessary corrections.

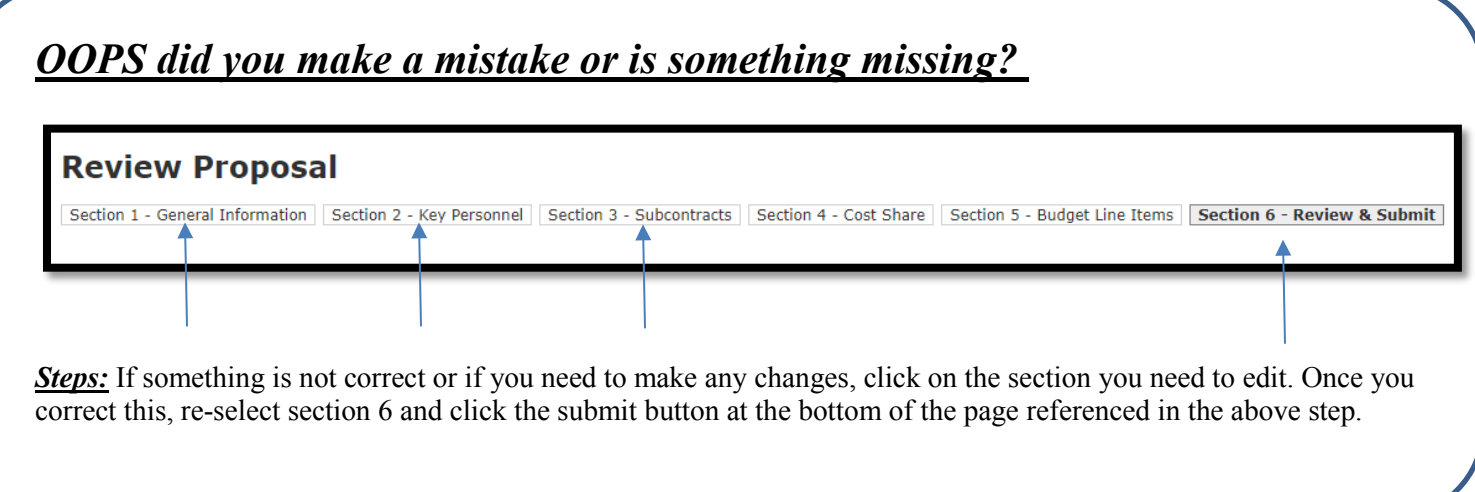

Additional Information- Please indicate if this proposal is a direct result of a Multidisciplinary, Grace-Woodward, Multicampus, or ENGINE seed grant proposal or project?

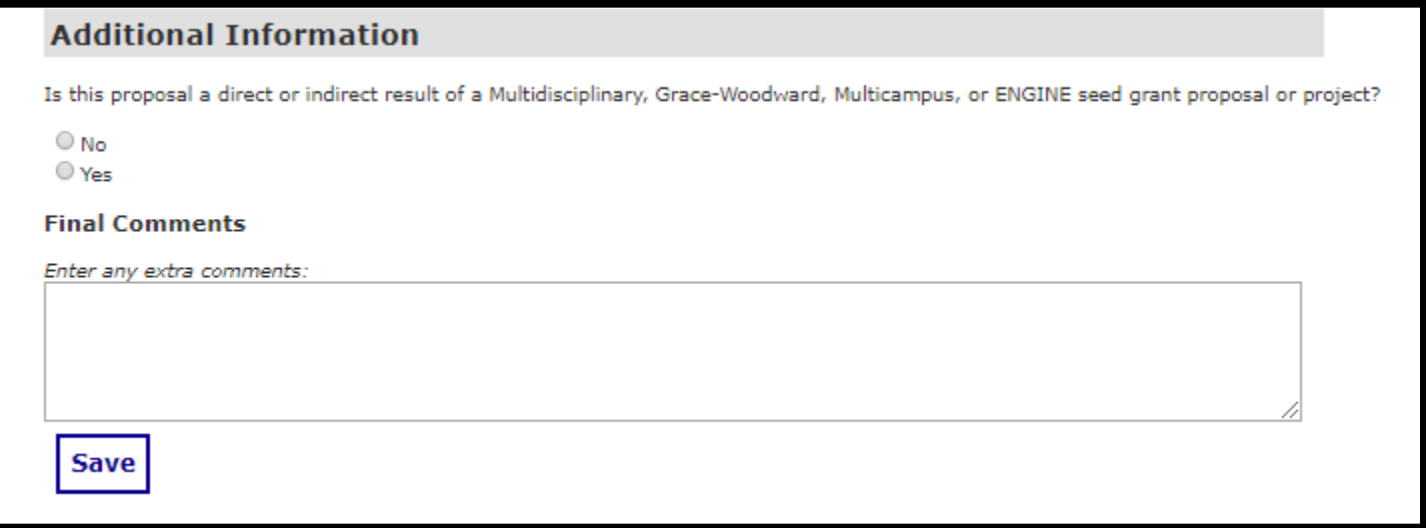

Once complete, go ahead and click the submit button!

### **Submit Completed Proposal for Review**

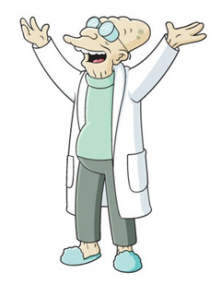

### **Good News! You have submitted your proposal request to OERA! What happens next?**

### **You will receive a confirmation email:**

Thank you. We have received your request. Please click on the following link To: [Review the Process Timeline](https://apps.engr.psu.edu/PropTrack/Default.aspx#deadlines) [Review your Submitted Request](https://apps.engr.psu.edu/PropTrack/Review/Default.aspx?ID=98)

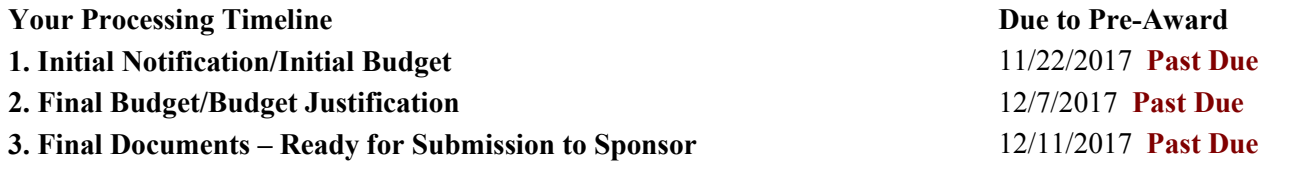

The above timeline is for your reference. During major and heavy deadline periods, additional processing time will be required. These internal deadlines will be clearly communicated to you by the assigned coordinator. [More Info...](https://apps.engr.psu.edu/PropTrack/Default.aspx#deadlines)

Thanks, OERA Team

Office of Engineering Research Administration [OERAProposals@engr.psu.edu;](mailto:OERAProposals@engr.psu.edu) 814-865-6185

Please let our team know if you do not receive a confirmation email and contact us at [OERAProposals@engr.psu.edu.](mailto:OERAProposals@engr.psu.edu)

**\_\_\_\_\_\_\_\_\_\_\_\_\_\_\_\_\_\_\_\_\_\_\_\_\_\_\_\_\_\_\_\_\_\_\_\_\_\_\_\_\_\_\_\_\_\_\_\_\_\_\_\_\_\_\_\_\_\_\_\_\_\_\_\_\_\_\_**

The proposal will be assigned to a coordinator as soon as possible and they will email you a checklist and draft budget for your upcoming proposal.

To review your submitted proposal or proposals in progress please refer to section 3 on the next page.

**3 Navigating your Proposal Requests**

### **3. Navigating your Proposal Requests**

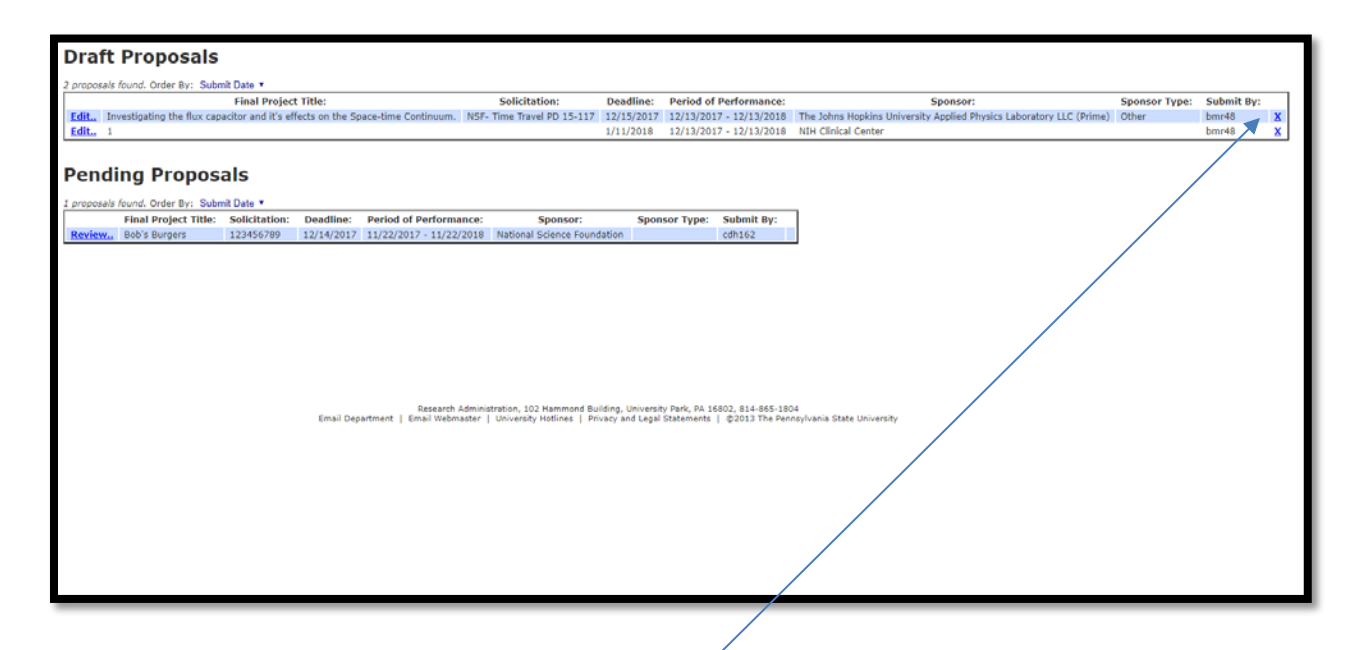

When you click "My Proposals" you will see the following:

*Draft Proposals*- These are the proposals that have not been submitted to OERA yet. You may edit these at any time and delete them by clicking the X button on the far right.

*Pending Proposals-* Pending proposals are the proposals that you have submitted to OERA. You cannot delete these and you will need to submit a request to OERA to delete these or to make any changes.

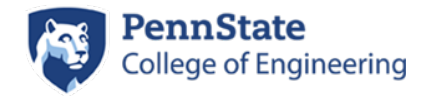

### **Sims Budget- Faculty Quick Guide**

#### **Category 1:**

- **104- Faculty**
- **114-Fixed term researcher or tech (not including post doc)**

**Category II:**

• **164- Graduate Student (Academic Year)**

**Category III:**

• **8004- Graduate Student (Summer)**

**Category IV: (Not used)** 

**Category V:**

• **125- Post Doc**

**Modified Total Direct Costs (MTDC):**

- **303-Materials and Supplies**
- **337-Domestic Travel**
- **338-Foreign Travel**
- **343-Publication Costs**
- **392- Consulting Fees**
- **408- Subcontract (Sims automatically calculates IDC on first \$25k)**
- **411- Purchased Services**
- **452-Software**

#### **Total Direct Costs (TDC):**

- **403-Tuition Remission (Sims automatically calculates this)**
- **710- Capital Equipment >\$5K**

**Be careful to select the correct Category since there are different rates.** 

Cat I Salaries: **38.97%** 

Cat II Salaries: **14.74%** 

Cat III Salaries: **7.81%** 

Cat V Salaries: **25.34%**

### **Step 1: Create your budget**

Go t[o https://securebud.sims.psu.edu](https://securebud.sims.psu.edu/BudgetLocator.aspx) and login with your **Commonly Used Object Codes Commonly Used Object Codes** 

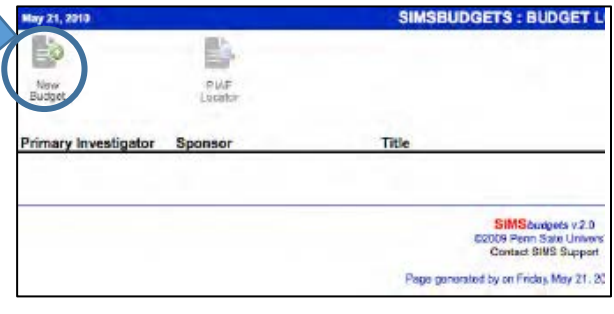

### **Step 2: Identify your budget parameters**

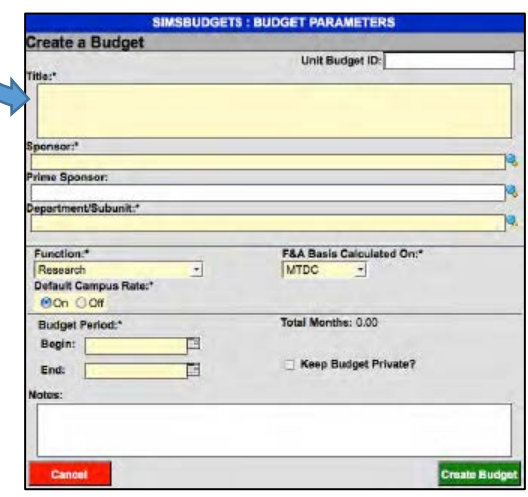

### **Step 3: Add Line Items**

#### **Add Line Them(s)**

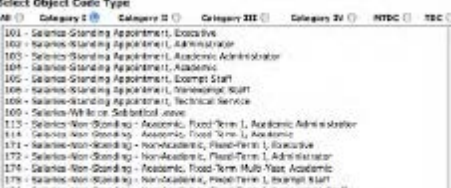

176 - Salarse-Wor-Scending - Norwicaderse, Flasc-Ferm I, Norwicerijs Staff<br>179 - Salarse Wor-Stending - Norwicaderse, Flasc-Term I, Technical Service

\*Click on the correct category and choose the object code. Once selected, enter in costs for each period and click save. Repeat process until budget is complete.

Page **1** of **2**

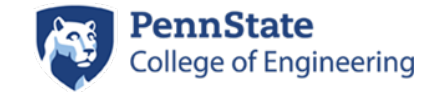

**Sims Budget- Faculty Advanced Quick Guide** 

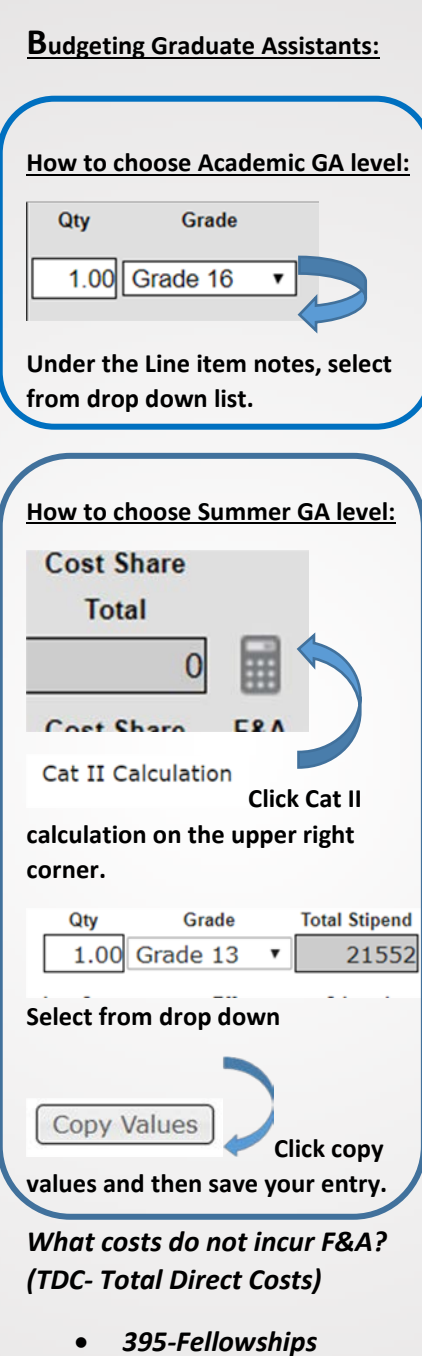

- *NonWithholding*
- *403-Tuition and Fees*
- *416-Subcontracts* **(Sims automatically calculates IDC on first \$25k)**
- *711-Equipment (Over \$5k)*

FAQO

### *How do I print the budget?*

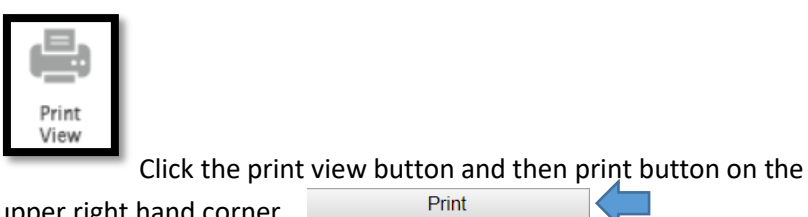

upper right hand corner.

*How do I export to excel?*

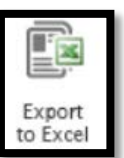

Click the Export to excel button and it will automatically download in .xls format.

### *What if I need to budget a post comprehensive student?*

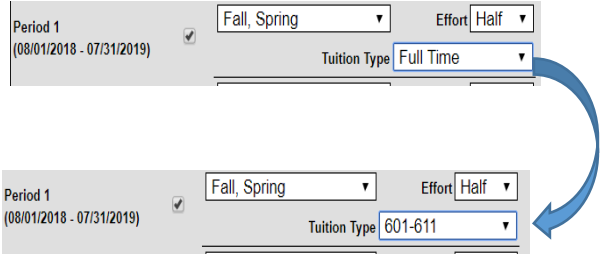

*In the desired period, click the drop down menu under tuition type and select 601-611.*

### *How to I submit my budget to a coordinator?*

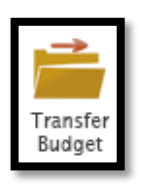

Select the transfer budget button.

*Troubleshooting:* If the coordinator cannot access budget, it is because by default they are private. You will need to "Transfer" the budget which will give coordinator the ability to edit. You can find information on how a basic user can transfer a budget here:

<https://wiki.vpr.psu.edu/display/ORISSIMSS/Transferring+a+Budget>

### *COMMONLY REQUESTED FACTS*

Additional information is available at OSP's Web Site: *<http://www.research.psu.edu/osp>*

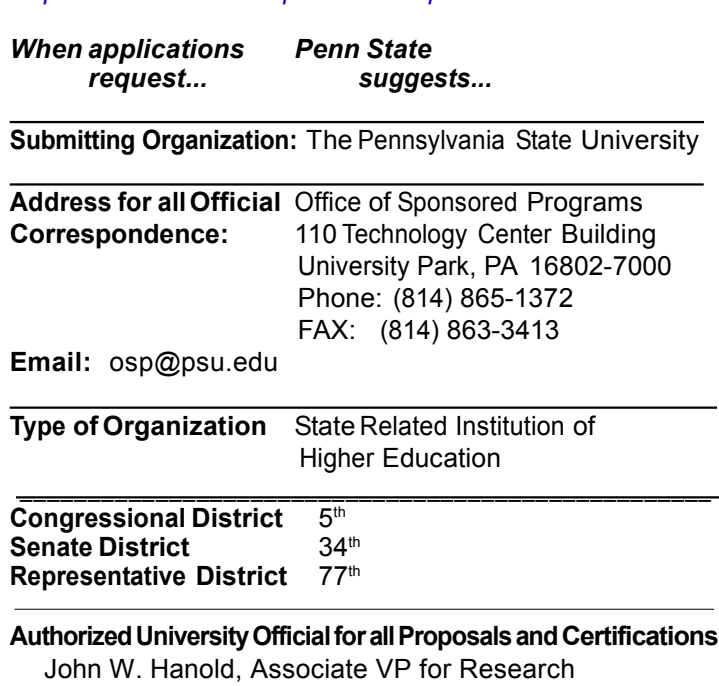

and Director, OSP

### **Authorized University Officials to Sign Listed Agreements**

### **John W. Hanold, Director, Office of Sponsored Programs:**

- **Modifications**
- $\div$  University Standard Agmt. Formats
- **Master Tuition Payment Awards**
- $\div$  Federal Bi-Lateral Agmts. < \$1,000,000/yr.
- $\cdot$  State Standard Agmts. < \$1,000,000/yr.
- Foundation/Non-Profit Agmts. < \$1,000,000/yr.
- ❖ Non-Financial Agmts
- Standard Affiliation Agmts: **Campus Chancellor/College Dean**
- Standard Tuition Agrmts: **Campus Chancellor/FO/Dir. of Finance**
- All Agreements: **Susan J. Wiedemer Assistant Treasurer**

### **Financial Contact:** Richard Killian, Director Research Accounting The Pennsylvania State University 227 W. Beaver Ave., Ste. 401 State College, PA 16801-4819 Phone: (814) 865-7525 FAX: (814) 865-3910 E-Mail: [Res-Acct@psu.edu](mailto:Res-Acct@psu.edu)

**Payment To:** The Pennsylvania State University

### **Commonwealth Vendor SAP ID No.:** 141597-216

*(NOTE: Payments addressed to Research Accounting, University Park location. Each campus has a different code for tuition payments.)*

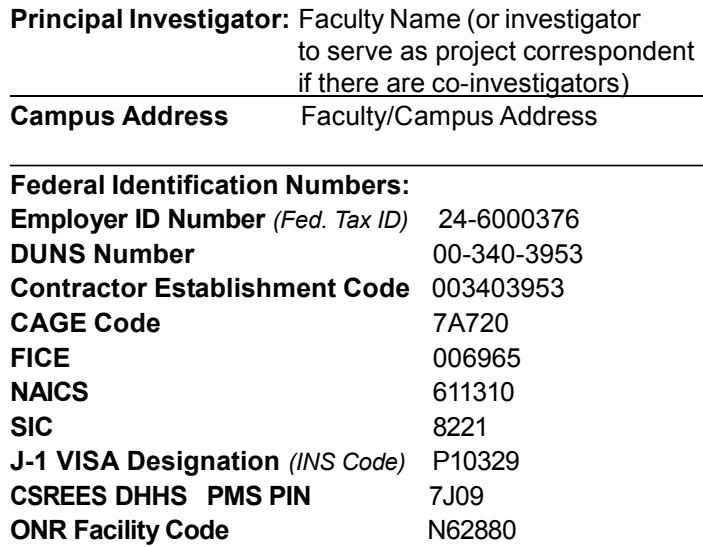

### **Sponsor Specific ID Number/Code:**

*(Note: Each campus location has a different code.)* **NIH:** 1246000376A1

**NSF:** 0033290000

### **PA Department of Education:**

4-10-14-720-1 *(Administrative Unit Number)*

### **Tax Exempt Status Letter:**

https://www.research.psu.edu/PSU\_TaxExemptStatusLetter

### **NIH Human Subjects Assurance** FWA00001534

*Signed: 12/03/07, Expires:* 11/04/2020 **NIH Animal Welfare Assurance** A3141-01 *(exp. 09/30/2018)* **Navy Addendum** N-A0105

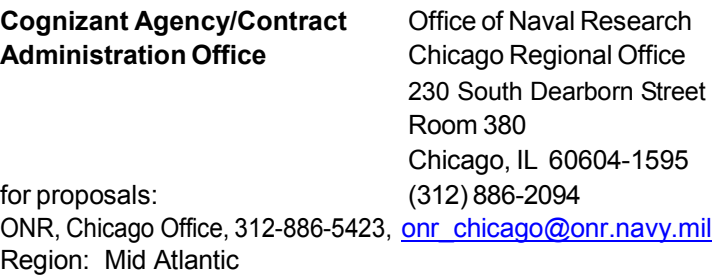

**Execution date of Fig. 2018 Negotiation Agreement - Indirect Cost Rate (F&A)**

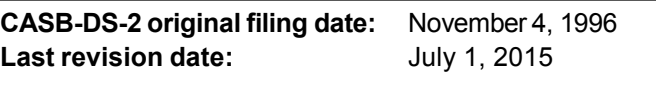

**Local Audit Office** Defense Contract Audit Agency 341 Science Park Road, Suite 209 State College, PA 16803

(814) 865-2331

**Travel Rate:** Standard mileage allowance, go to: *<http://abs.psu.edu/TravelRates>* 42

Office of Sponsored Programs

### **F&A Rates (7/1/18 - 6/30/19) Fringe Benefits Rates (7/1/18–6/30/19) and Tuition Rates (18/19)**

The following represent the current applicable F&A and fringe benefits rates as negotiated with our cognizant federal agency, the Office of Naval Research (ONR). The execution date of the F&A rate agreement is July 23, 2018. New tuition rates are approved by the Board of Trustees each July.

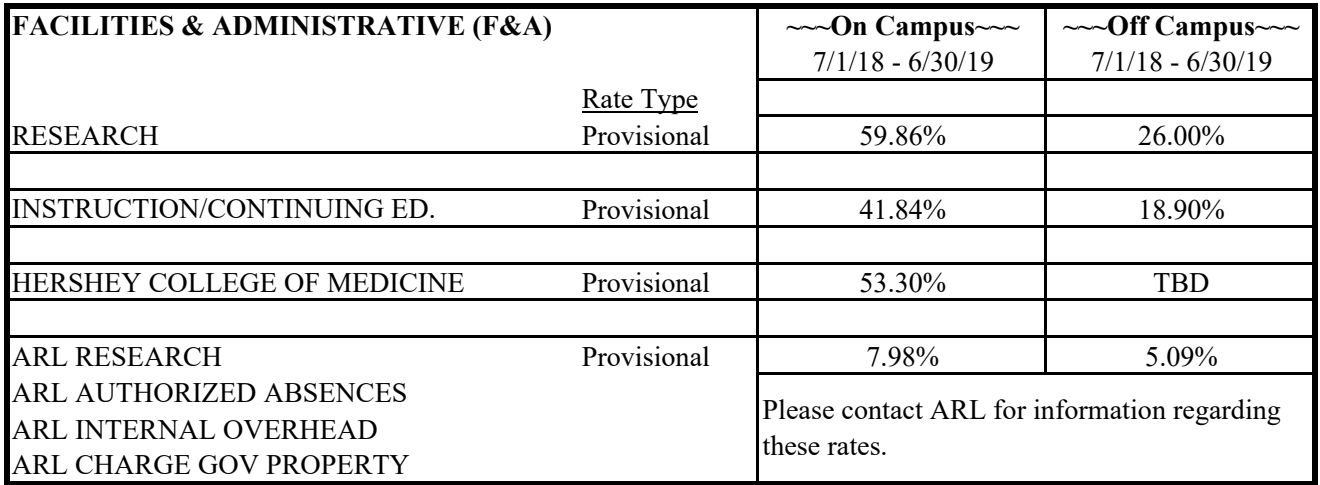

**INDUSTRY PROPOSALS** (with no federal flow-through) — Additional 5% F&A

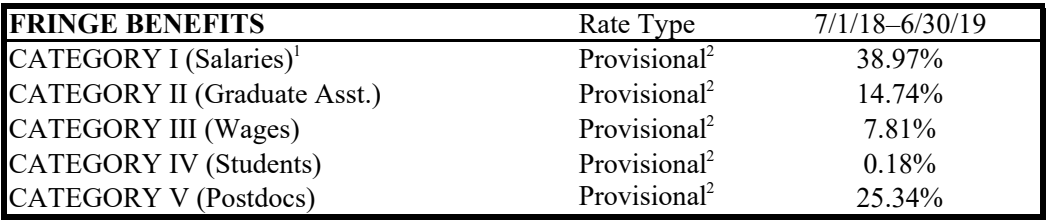

### **FY 18 INFLATION FACTOR**

4.0% for tuition; 2.5% for all other costs

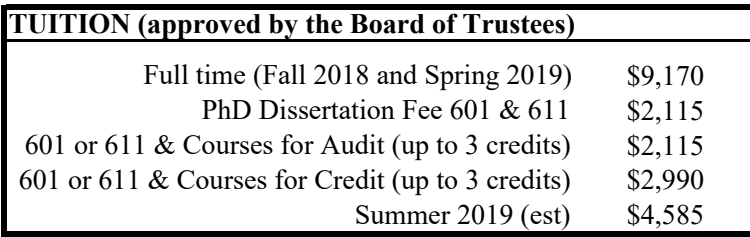

<sup>1</sup>This rate for Category I (salaries) is for restricted accounts only. The rate for general funds is 38.07%.

<sup>2</sup> Fringe rates were Fixed for FY18 and Provisional for FY19 at the same amount.

**Office of Engineering Research Administration Post-Award Administration**

The Research Administration – Post-Award office in the College of Engineering is responsible for:

- Establishment of new award accounts (AURA) and budget funds into the account (BARA).
- Works with the PI, funding agency staff, department staff, and OSP to manage the award fiscally and administratively through the project period including but not limited to:
	- No-cost extensions Reconciling Expenditures
	- Budget Revisions Cost Transfers
	-
	- Changes in Key Personnel Changes in Effort
	- Projections and Forecasting Changes in Scope of Work
- Subcontract Administration:
	- Initiate subcontract request
	- Set-up sub information in IBIS and database
	- Receipt, review and payment of sub invoices
	- Sub closeout
- Assist in the preparation and filing of specialized financial reports, backup documentation and submission of invoices (in conjunction with Research Accounting) according to award requirements.
- Assist in the submission of Progress Reports and Renewals (non-competing renewals).
- Monitor changes in agency and federal regulations and University policies on grant administration and advise PIs on the changes.
- Reconciliation of account for final close-out and submission of final financial report and other final documents such as equipment disposition, invention reports, etc., to the sponsor (in conjunction with appropriate office at PSU)
- Document proposed cost share and update information if proposal is funded or declined. Documentation of cost share during life of the grant is handled by the Finance Office.

See OERA Assignment Document Kaye Fetzer

Post-Award Coordinators: **Asst. Director, Post-Award: Asst. Director**, Post-Award: T: 863-1292 Email: [kxz2@psu.edu](mailto:kxz2@psu.edu)

- 
- Grant Transfers Cost Accounting Exceptions (CAJs)
	-
	-

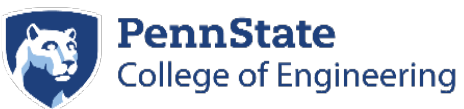

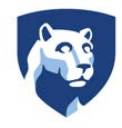

### **Office of Engineering Research Administration (OERA) Post-Award Process**

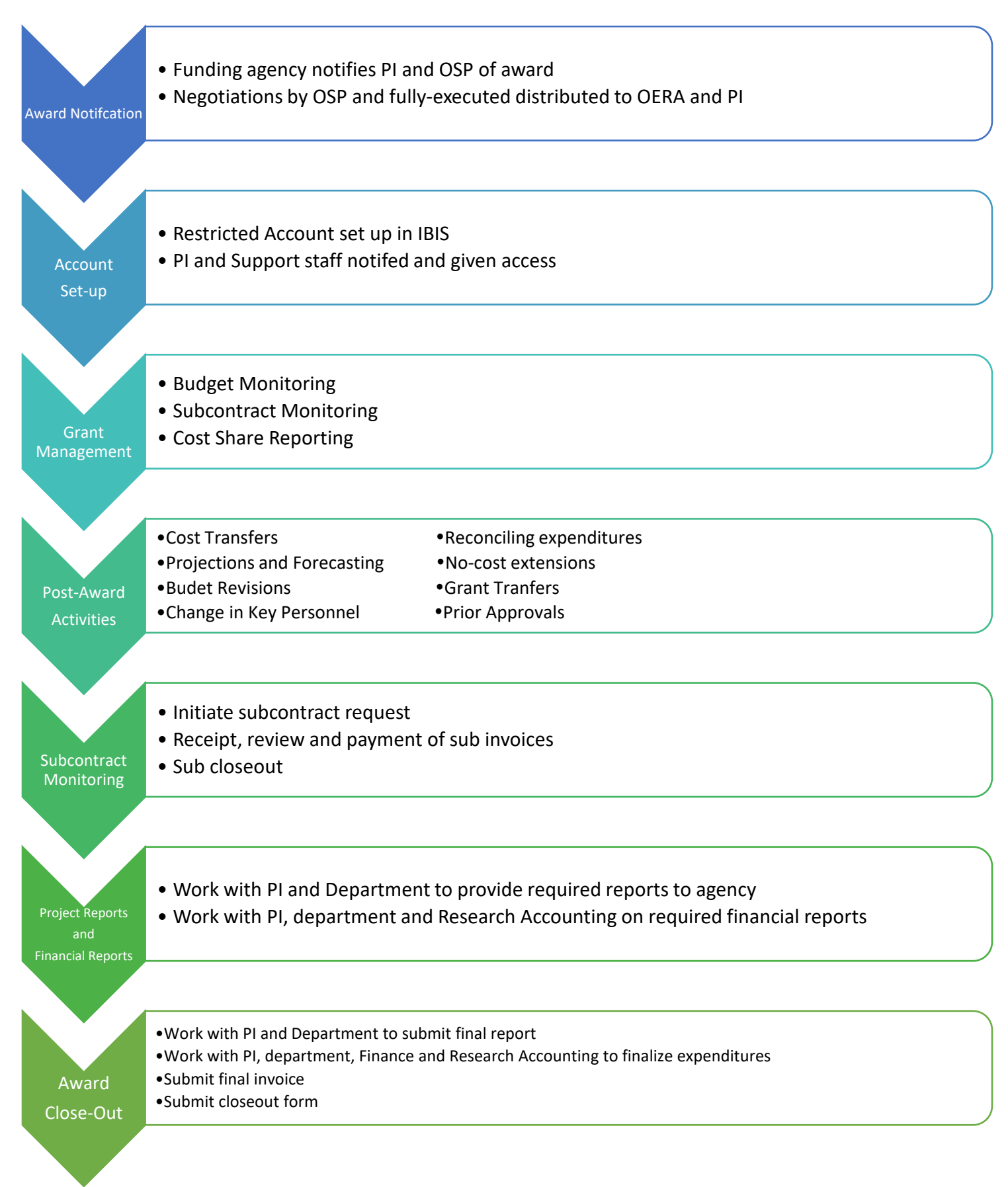

### **Office of Engineering Research Administration Pre-Award Contacts**

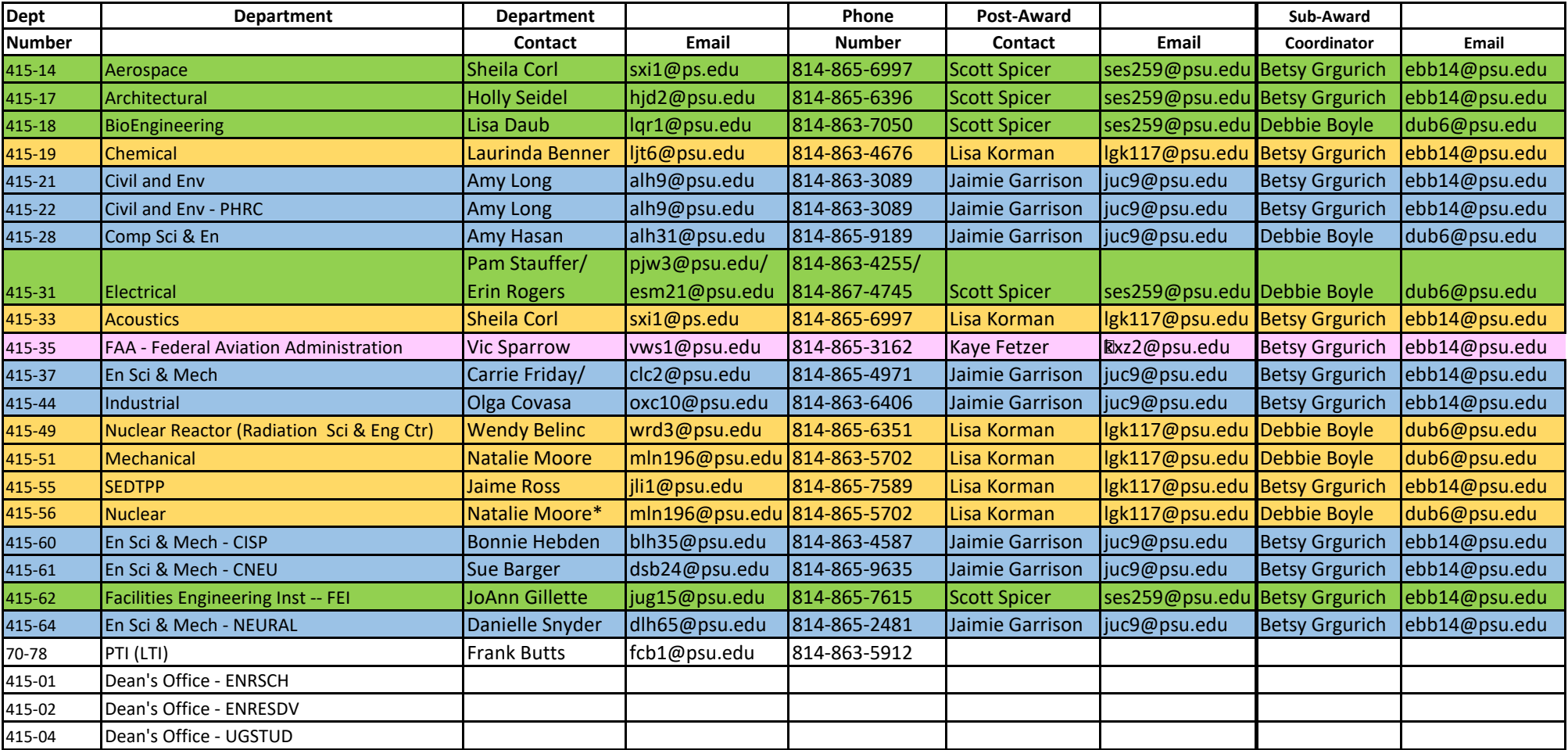

\*The contact for Nuclear will be changing in the near future.

# myResearch Portal

## Integrated View of Research Portfolio

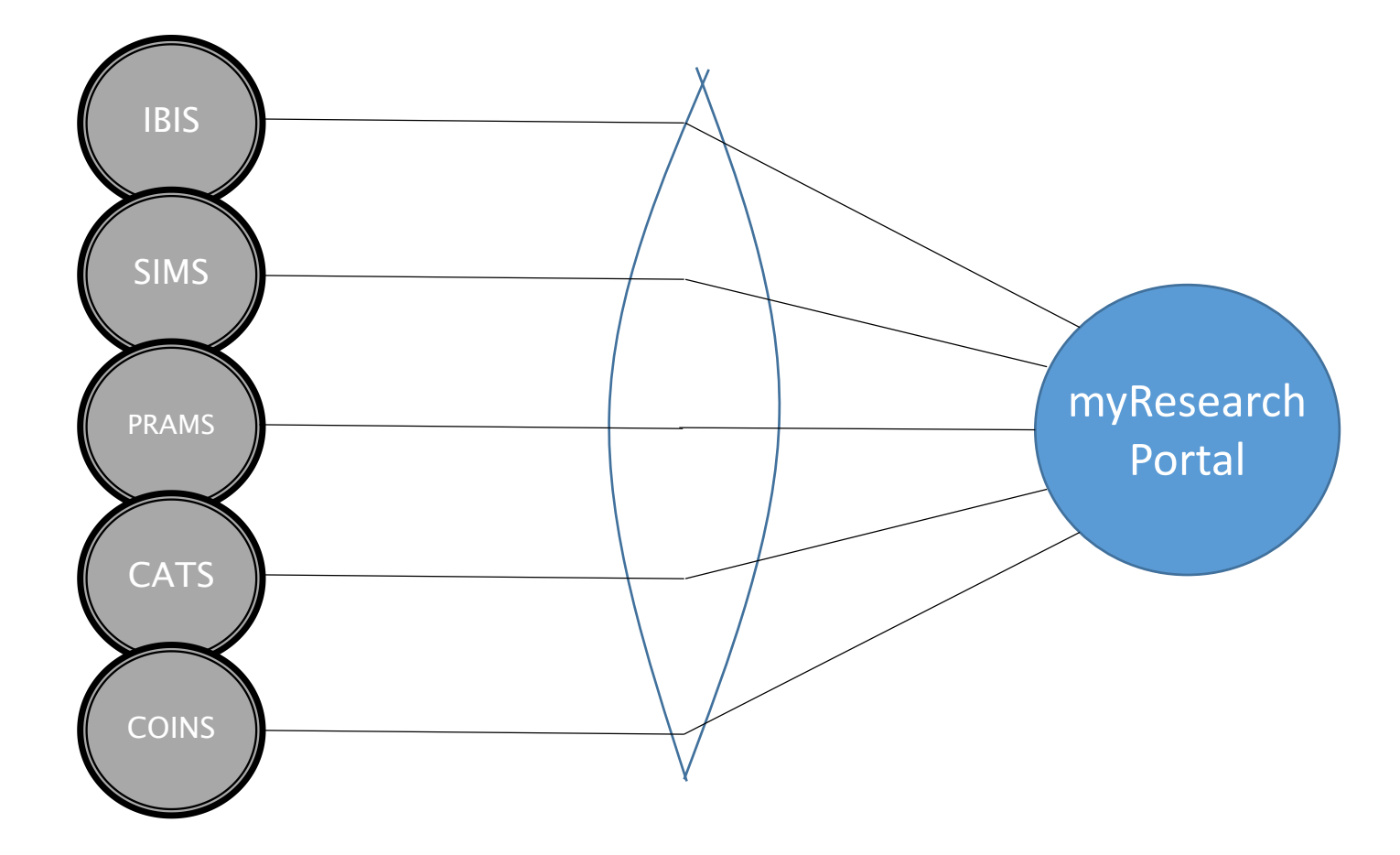

### Access

- All PSU employees have access requires DUO authentication
- Only investigators will see their data
- Delegates
	- Investigators control delegate access (who, what sections)
	- Delegates see list of investigators
	- Cannot drill down unless have access to source system
	- Delegation defaults to 1 year, but can be set by PI to any end date

# Financial Accounts

- Real-time data directly from IBIS
- Restricted accounts
	- Listed if financial access flag is Y on AURA
- General, gift, endowment
	- Enter account number (XXX-XX-XXX UPXXXXX)
	- Must have DSTR in IBIS profile to see box (default for all faculty)
	- Accounts are remembered
	- Must have Extended Financial Access to account or cost center(s)
- Delegates
	- Can drill down or enter account
	- Must have mnemonic or EFA access to account

# Financial Details

- Estimated Available Balance
	- Subtracts fringe and F&A on encumbrances (like FIT)
	- Estimated fringe and estimated F&A "transactions" created
- Category view
	- Details summed by common categories (see help for mapping)
	- Green categories include estimated fringe and overhead
	- Click category to see details
- Details
	- Mouse-over encumbrance to see estimated fringe and F&A
	- Click column header to sort
	- Filter by object code, date, actual/encumbrance, etc.
	- Export to Excel (emailed) 51

# Proposals and Awards

- Real-time from SIMS
- Delegates must have SIMS access to view details
- IAF's awaiting approval
- Proposals
	- Listed if any role (not just PI)
	- Drill down
	- Only PI can view documents
	- Not-funded proposals available
- Pending Negotiations
	- Award received, not fully processed by OSP
	- Drill down to see details and negotiator's notes
	- PI only <sup>52</sup>

# Proposal and Awards (cont.)

- Awards
	- Listed if investigator on award
	- Related awards combined
	- Drill down to see details
	- Only PI can view documents
	- Completed awards available
- Subawards/subcontracts
	- Issued by PSU (not received)
	- Drill down to see details
	- PI only
- Non-Financial Agreements
	- NDA's, teaming agreements, etc.
	- Drill down to see details
	- PI only

# Current and Pending

- Combines pending proposals and active awards
- Related awards totaled
- Two formats available
- No effort data (yet)
- Microsoft Word document is emailed

# Protocols/Studies/Authorizations

- Research with: humans, animals, radioactive/biohazardous materials
- Real-time from CATS and PRAMS
- Listed if on the study
- Click to see details (e.g. training status)
- Delegate must be listed on study to see details
- Closed protocols available

# Conflict of Interest Disclosures

- Real-time from COINS
- Click disclosure to view in COINS
- Never visible to delegates

## Recent Features

- Abstract search of publicly accessible awards
- Removed 1 year max on delegate assignment